This document describes the Division of Behavioral Health and Recovery's (DBHR) requirements for reporting per the County Program Agreements for Prevention Services for the period between 07/01/2017 – 06/30/2019. It identifies data to be reported in the Substance Use Disorder Prevention and Mental Health Promotion Online Reporting System (Minerva). This document is not a replacement for information included in a signed contract.

- **Definitions:**
	- $\circ$  Data (p.4) and Prevention Activity Data (p. 5).
	- o Substance Use Disorder Prevention and Mental Health Promotion Online Reporting System, or Minerva (p. 6).
- **Performance Statement of Work**:
	- o Enter approved programs into Minerva within 30 days of Strategic Action Plan approval (p. 8).
- **Reporting Requirements**:
	- o The Contractor shall:
		- Report on all prevention reporting requirements identified in Minerva. DSHS reserves the right to add reporting requirements (p. 10).
			- [Organization Profiles](#page-2-0)
			- [Partners & Staff](#page-4-0)
				- o [Partner](#page-4-1)  person
				- o Partner [organization](#page-6-0)
				- o [Staff](#page-7-0) person
				- o [Coalition member](#page-9-0)  person
			- [Budget Allocation](#page-12-0)
			- [Program Planning](#page-13-0)
			- Implementation
				- o [Activity Log](#page-16-0)
				- o [Coalition Coordinator/Tribe Px Staff Hours](#page-19-0)
				- o [CPWI Quarterly Reporting](#page-22-0)
				- o [Tribal Annual Reporting](#page-27-0)
			- Enter [Session Data,](#page-31-0) including as applicable:
				- o [Add/Edit Session Details](#page-31-1) (for each session)
				- o [Participation & Survey Data](#page-33-0)
					- **[Add Participants](#page-33-1)** 
						- **[Partners: participation](#page-33-0)**
						- **[Staff: participation and direct and indirect service hours](#page-35-0)**
						- Individual Participant: participation and survey [responses](#page-35-1)
						- **Mentoring [group activities: participation](#page-36-0)**
						- **Mentoring [support activities: participation](#page-36-1)**
						- **Mentoring match activities: participation and survey** [responses](#page-36-2)
						- [Aggregate count](#page-38-0)
						- **[Population reach](#page-40-0)**
- Ensure monthly prevention activities are reported in Minerva according to the requirements and timeline in section 4.e. of the contract (p. 10).
- Request an extension, if needed, for reporting using the process for requesting an exemption for reporting (p.  $10 - 11$ ).
- Report annually, monthly, quarterly, and bi-annually (for PFS funded Contractor only) according to the reporting schedule, and as requested by DSHS (p. 11; reprinted below).

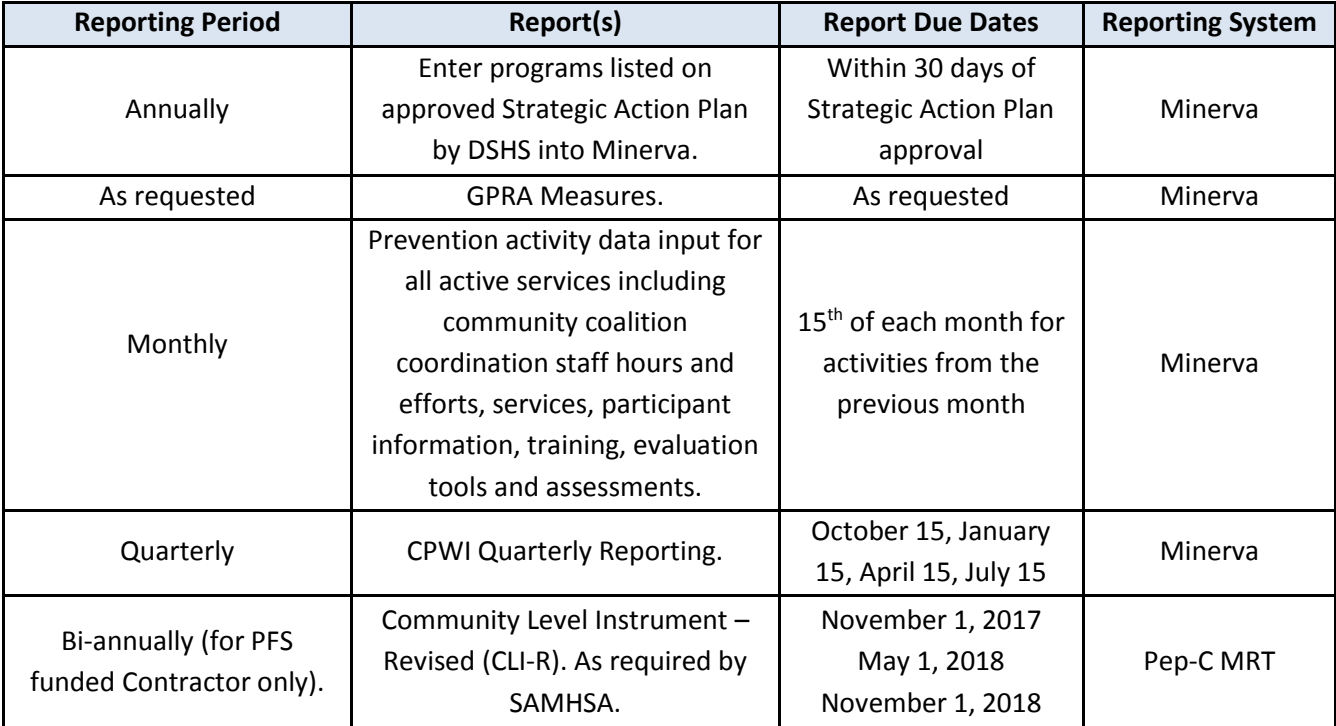

- Report demographic data for individual participant, population reach, aggregate, environmental, and mentoring or one-to-one services in Minerva (p. 11).
- Report Community Coalition Coordinator Staff Hours for each month of the calendar year, in Minerva (p. 11).

### **Outcome Measures**:

- o The Contractor shall report outcome measures using required evaluation tools. Exemptions: Through negotiation with the Contract Manager or designee, the number of survey administrations may be reduced. Individual participants in recurring services in which the majority of participants are under 10 years old on the date of the first service are exempt from evaluations (p. 11).
- **Performance Work Statement/Evaluation**:
	- $\circ$  The Contractor shall ensure program results show positive outcomes for at least half of the participants in each program group. Positive outcomes are determined using pretest and post-test data reported in Minerva. Evaluation of Minerva data will occur on the 15<sup>th</sup> of the month following the final date of service for each group (p. 12).
- **Subcontracts**:
	- o The Contractor shall:
		- **IDENTIFY FOR SUME INTERTY IS A LOCAL THE INCOCOLLY THE INCOCOLLY FOR THE EVENT OF STATE IS A LOCAL THE EVENT OF** termination of a subcontractor to ensure all prevention data on services provided have been entered into Minerva (p. 16).
		- **Ensure that subcontractors have entered services funded under the Contract in** Minerva; not require subcontractor to enter duplicate prevention service data that is entered into Minerva into an additional system; ensure proper training of staff and designated back-up staff for Minerva data entry to meet report due dates (p. 18).
- **Consideration**:
	- $\circ$  The Contractor shall ensure all expenditures for services and activities under this Contract are submitted on the A-19 invoice appropriate for Minerva data entry (p. 19).
- **Non-compliance:**
	- $\circ$  If Contractor or subcontractor fails to maintain its reporting obligations under this Contract, DSHS reserves the right to withhold reimbursements to the Contractor until the obligations are met (p. 20).
- <span id="page-2-0"></span> **Miscellaneous Items**:
	- o Submit to Contract Manager or designee: completed Contractor Self-Assessment Monitoring Tool; update Contractor Intake for within 30 days of Contractor changes; provide DUNS number and Zip Code + 4 (p. 21).

# Organization Profiles

Annually and on an as needed basis, enter and update organization information using the data entry fields in the Organization Profiles module. Complete all parts of the form. Starred items are required.

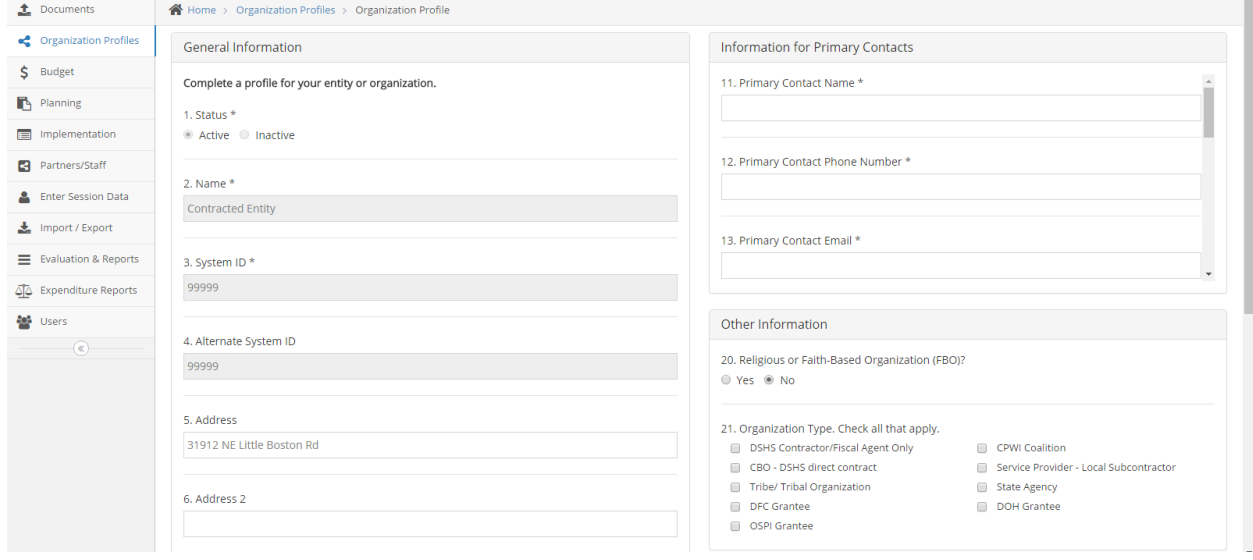

# <span id="page-4-0"></span>Partners & Staff

Add and manage partners and staff using the data entry fields in the Partners & Staff module. Partners & Staff include: Partner - person, Partner – organization, Coalition member, and Staff. Complete all parts of the form. Starred fields are required.

<span id="page-4-1"></span>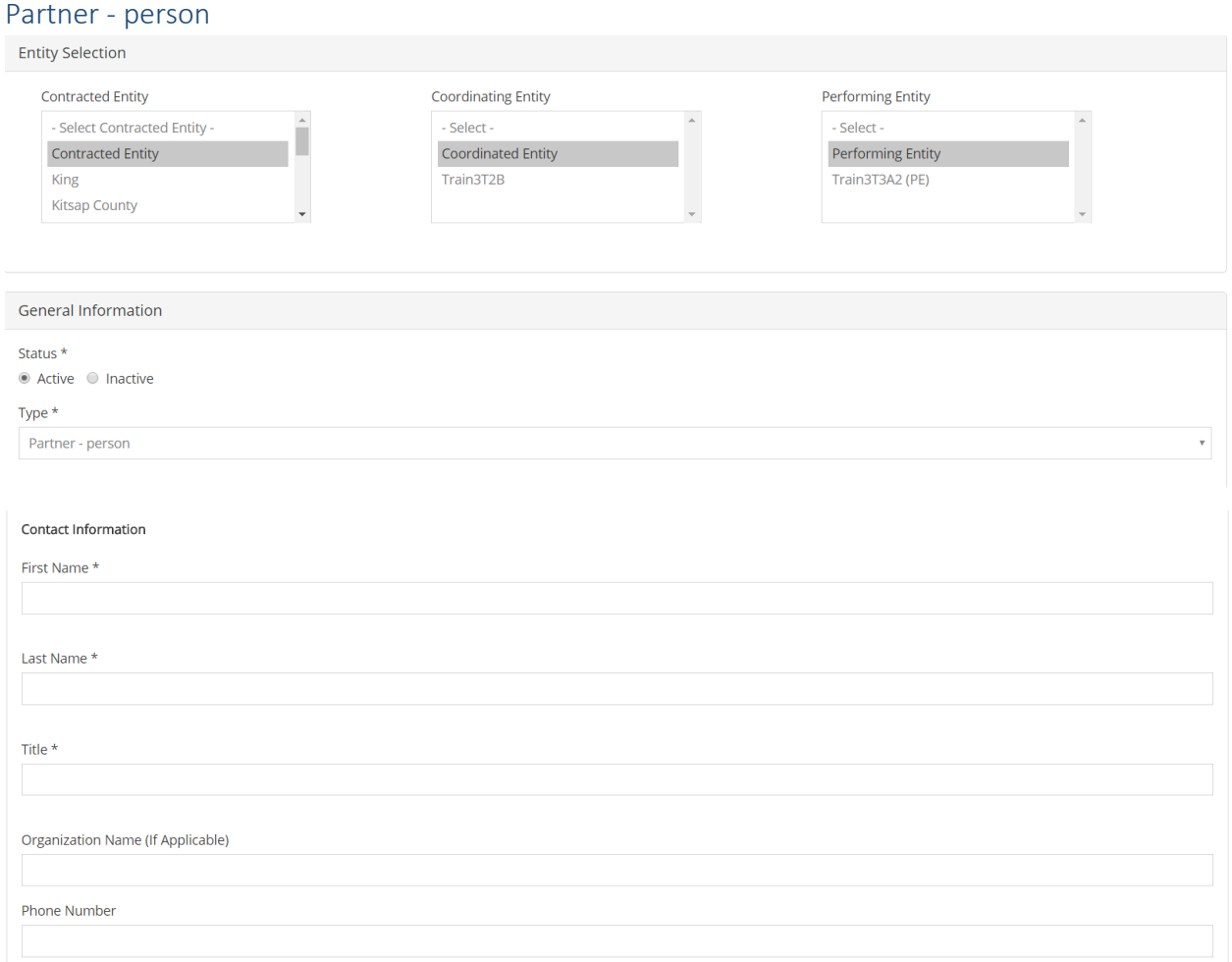

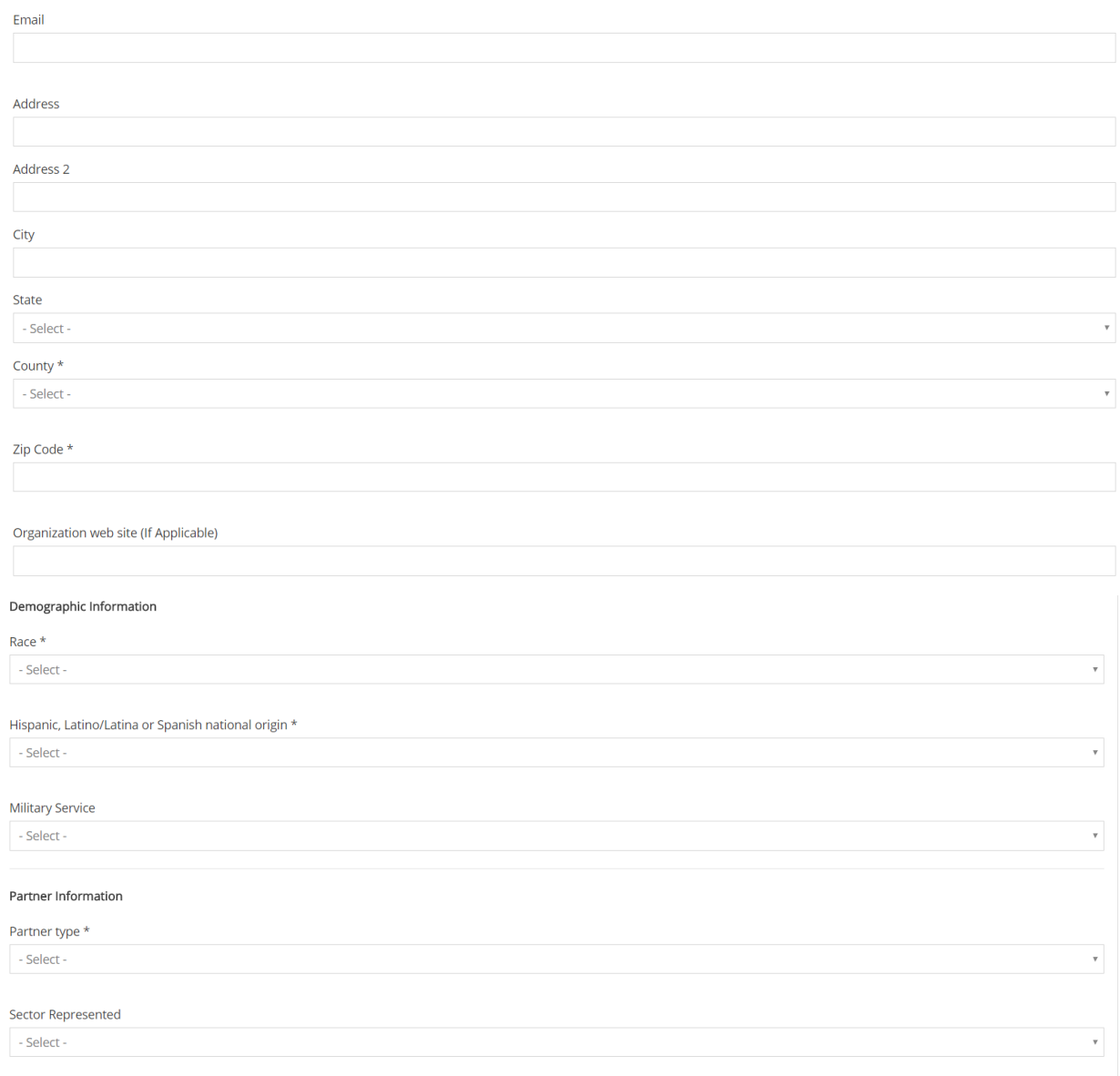

**Explore Save State Saving Saving** 

# <span id="page-6-0"></span>Partner – organization

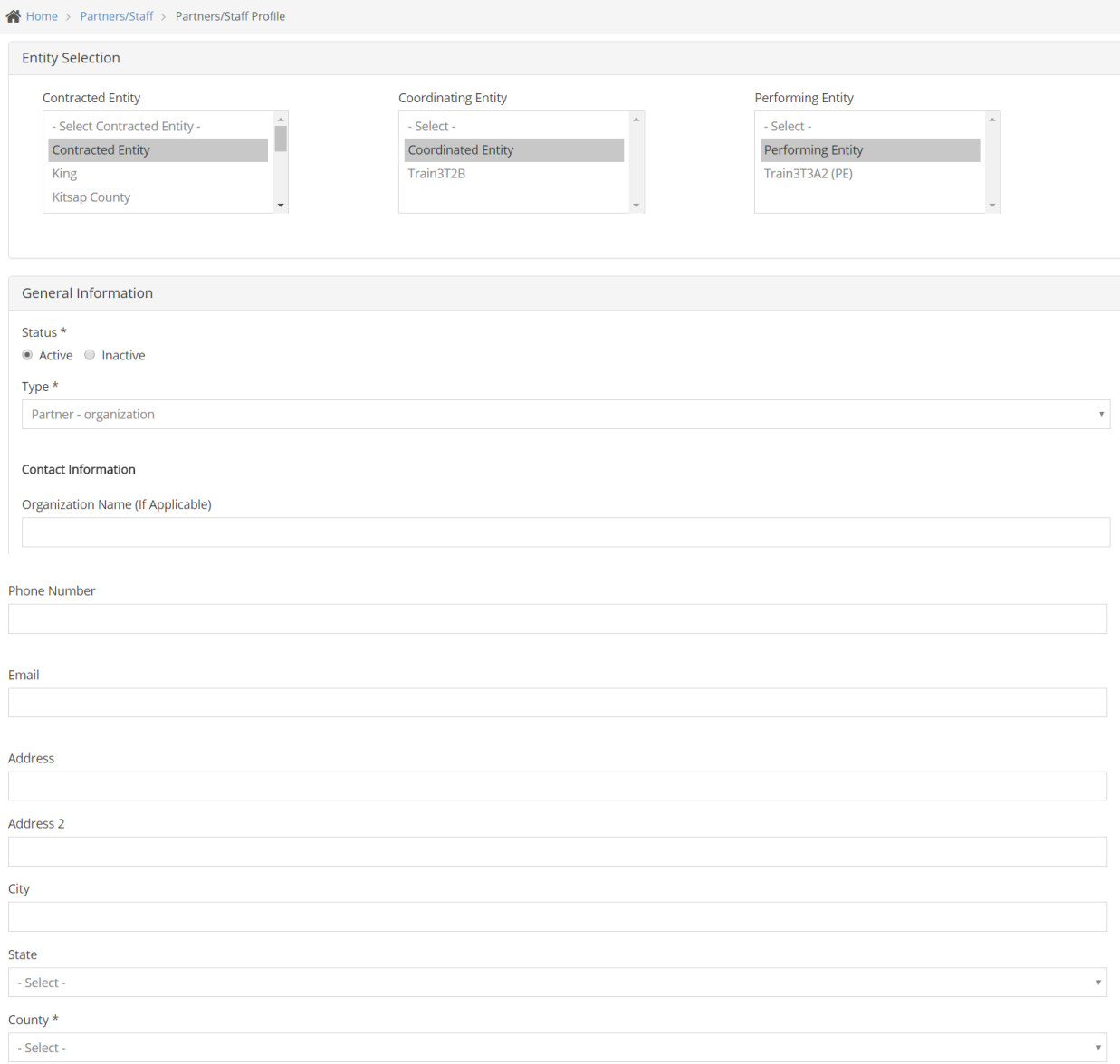

# **SUD Prevention and MH Promotion Online Reporting System Description of Required Reporting August 31, 2017**

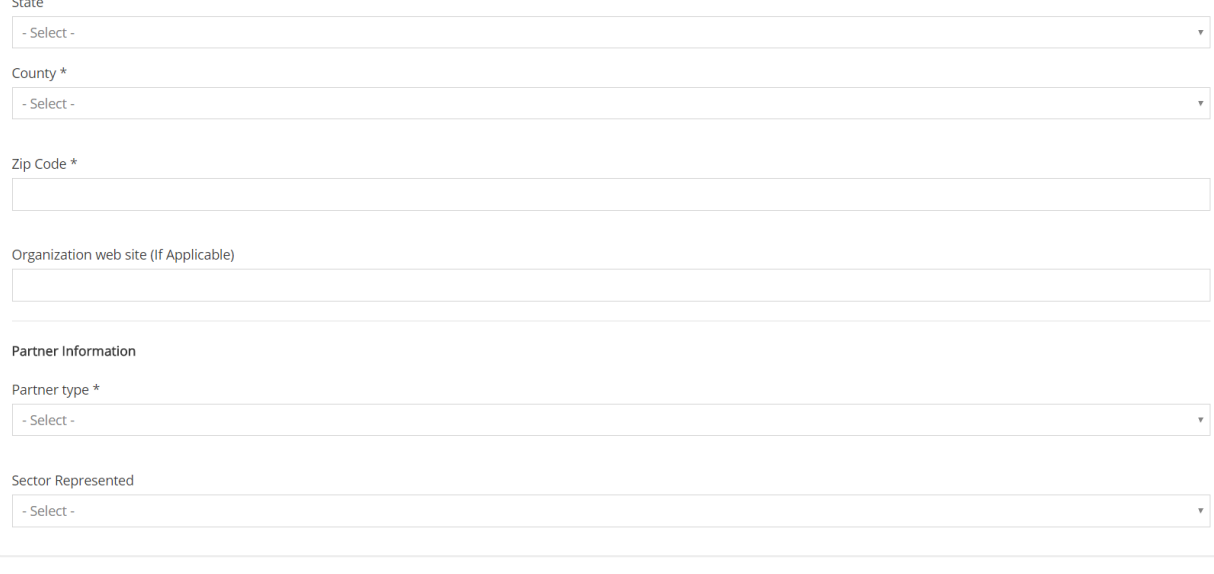

**En Save x** Exit without Saving

# <span id="page-7-0"></span>Staff – person

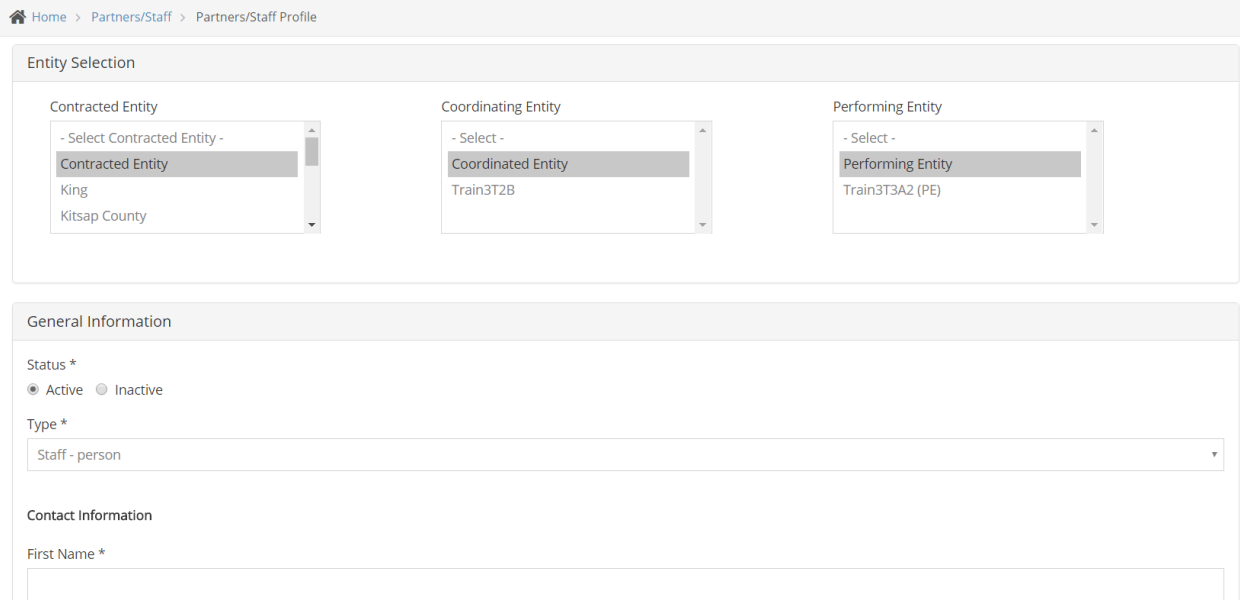

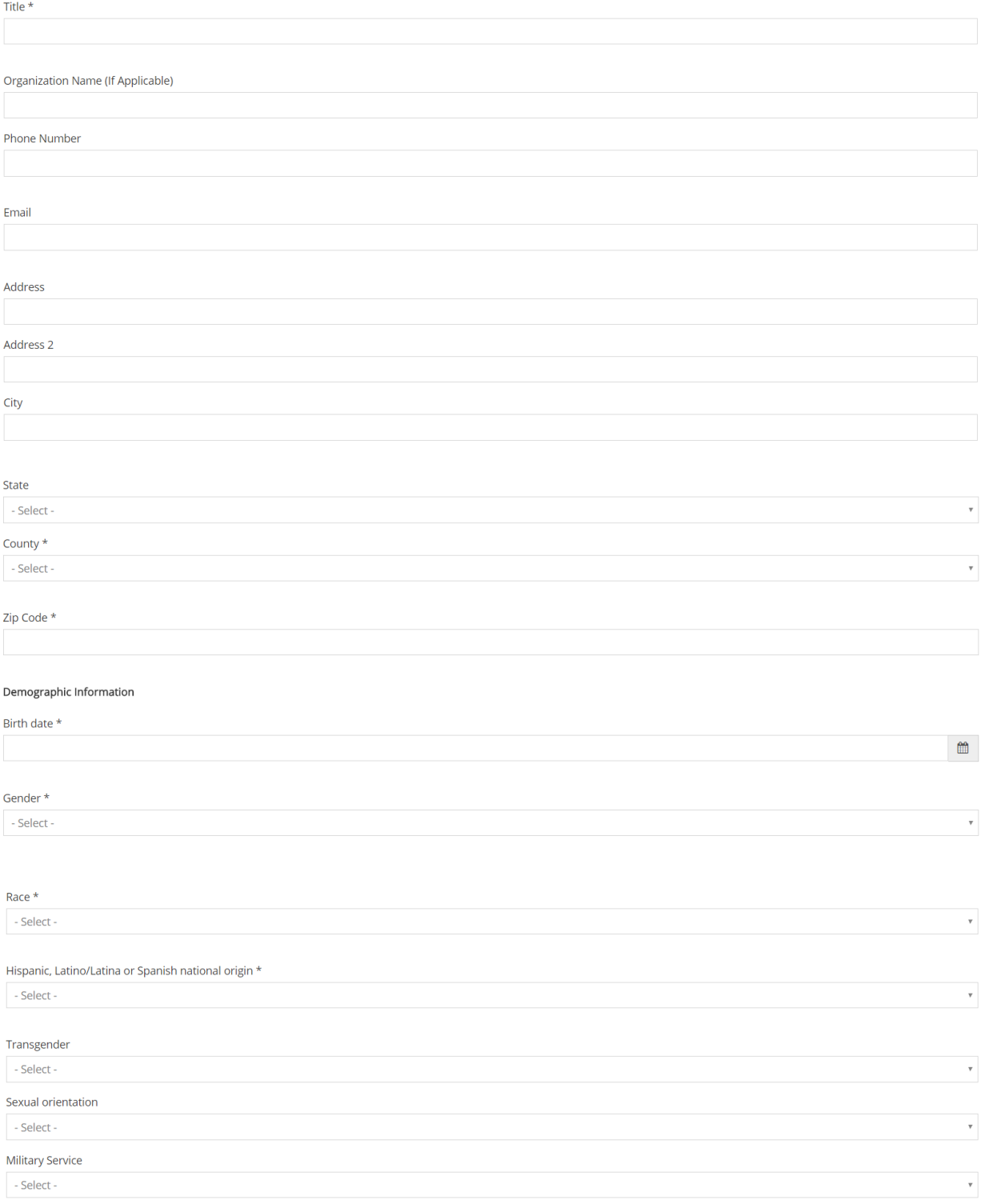

 $\omega$  and  $\omega$  .  $\omega$ 

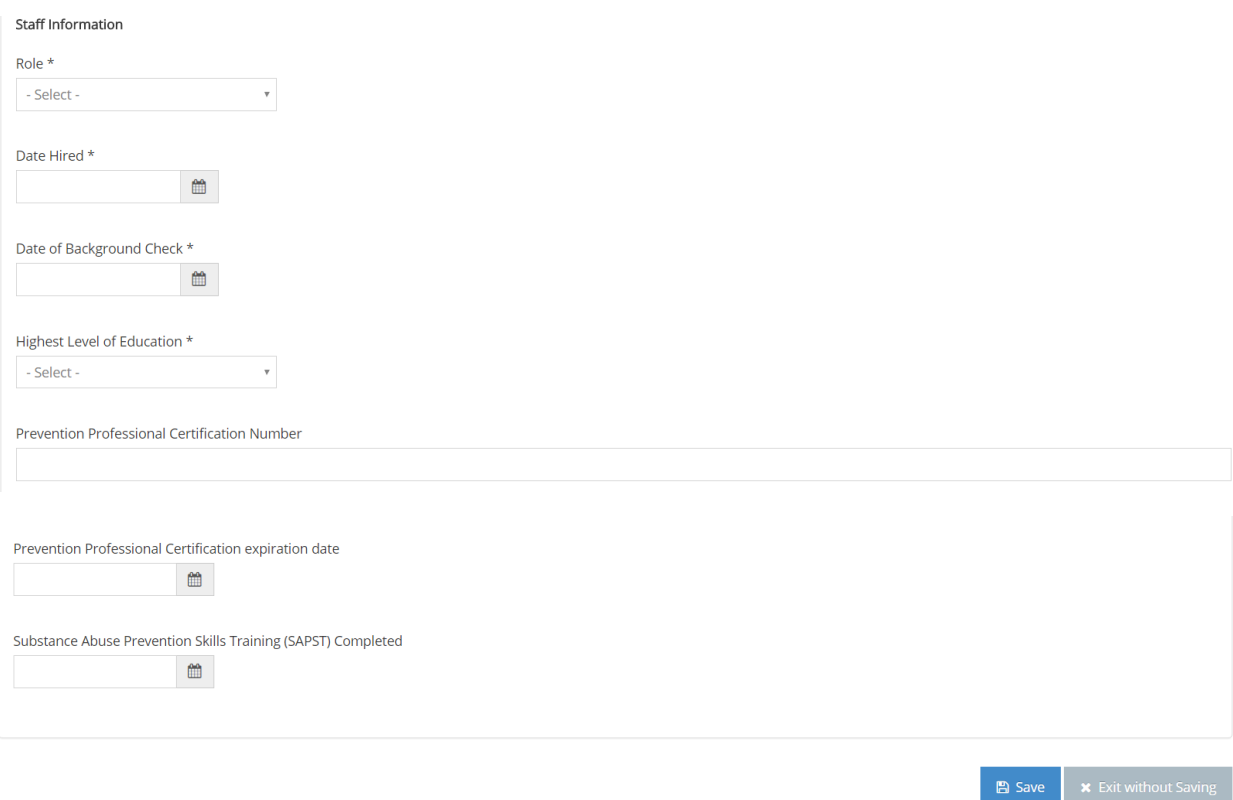

# <span id="page-9-0"></span>Coalition member – person

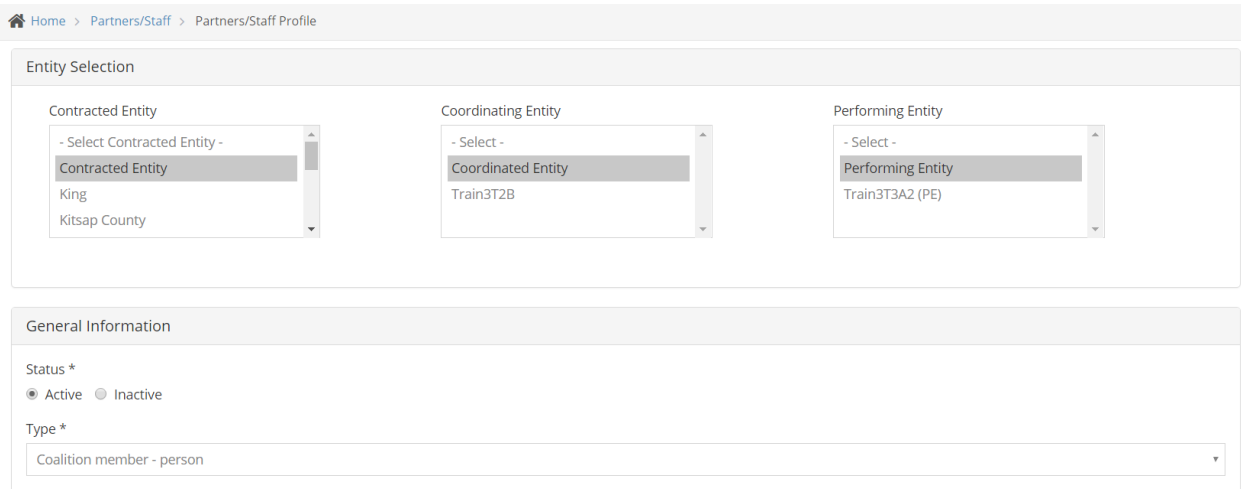

# **SUD Prevention and MH Promotion Online Reporting System Description of Required Reporting August 31, 2017**

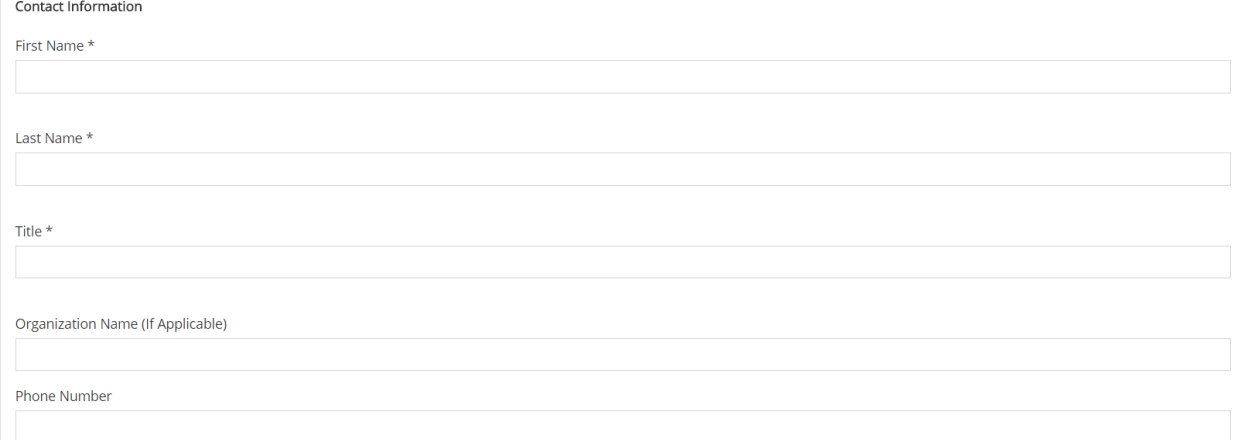

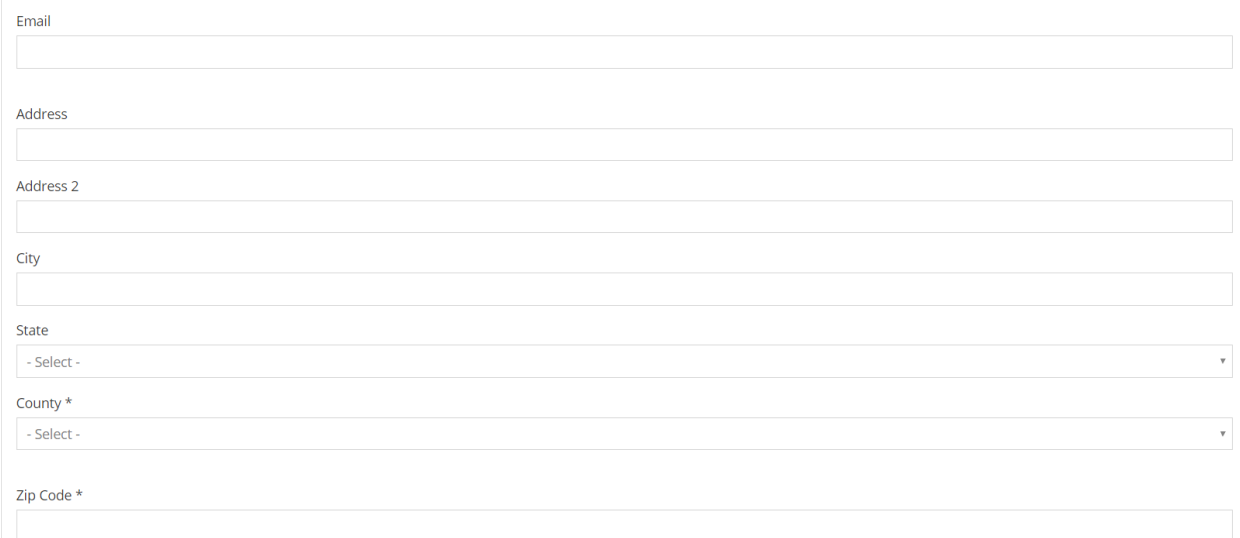

#### Demographic Information

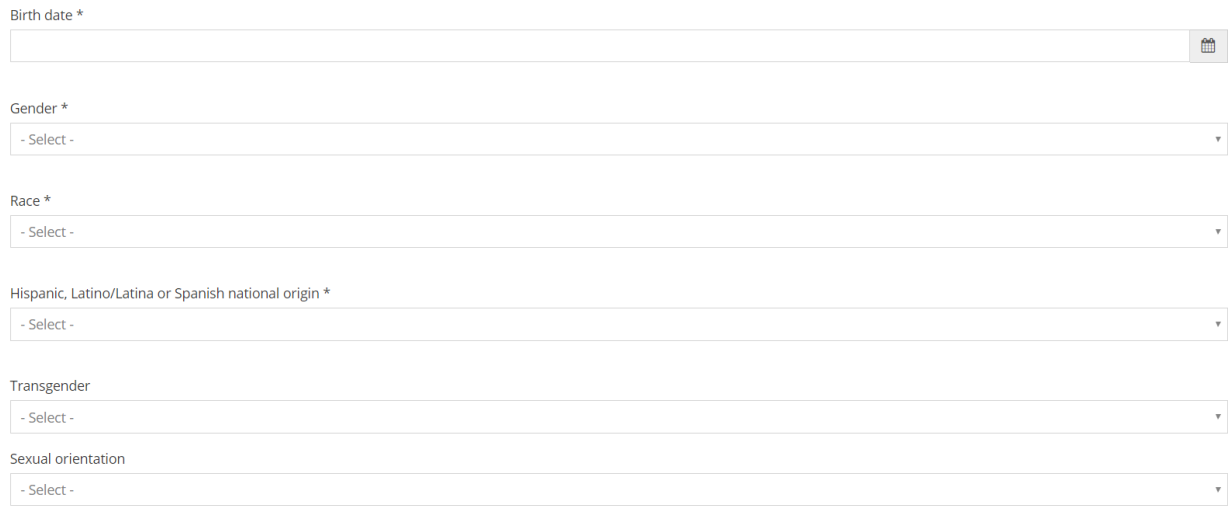

# **SUD Prevention and MH Promotion Online Reporting System Description of Required Reporting August 31, 2017**

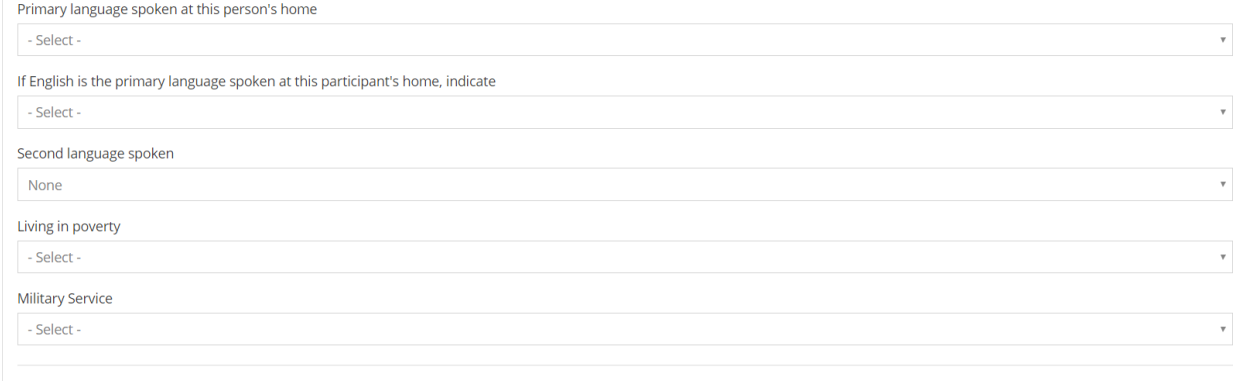

#### Partner Information

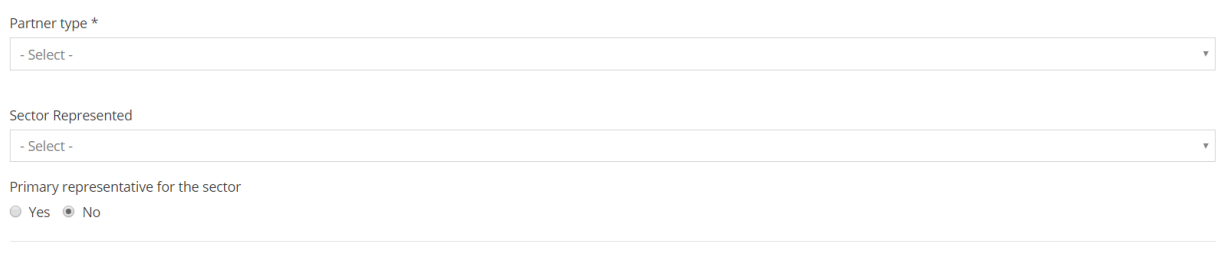

**B** Save **x** Exit without Saving

<span id="page-12-0"></span>Budget Allocation

DBHR allocates funds biannually or as funding sources become available. Funds are allocated from one tier to the next immediate tier. Using the data entry fields in the Budget Allocation module, Tier 1 entities allocate funds to Tier 2 entities and Tier 2 entities allocate funds to Tier 3 entities. Complete all parts of the form. Starred items are required.

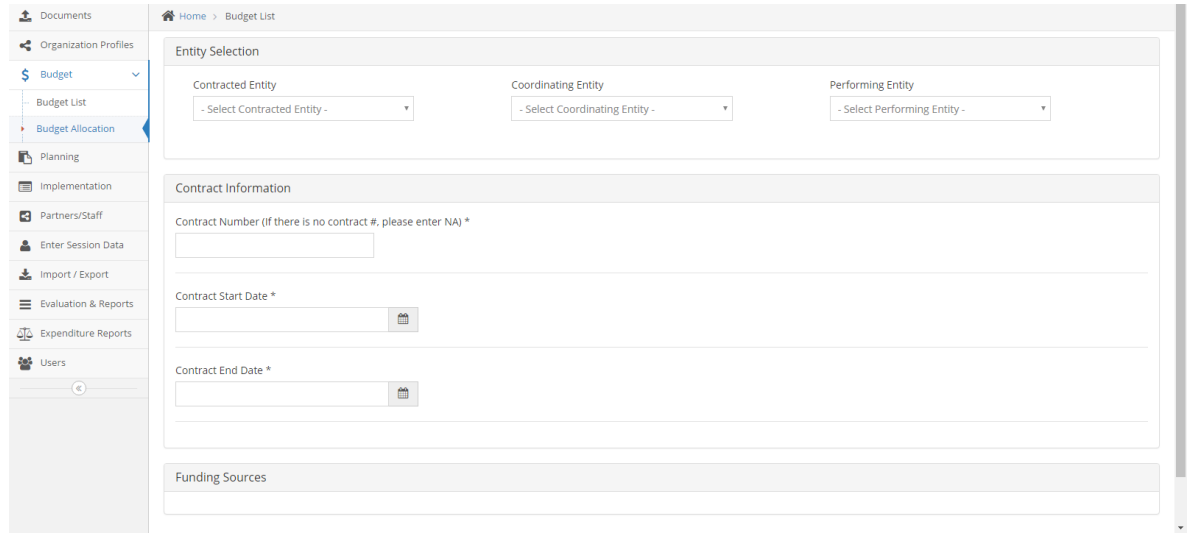

# <span id="page-13-0"></span>Program Planning

For each approved program, create a Planning Profile using the data entry fields in the Planning Profile module and submit for review to DBHR within 30 days of Strategic Action Plan approval. Complete all parts of the form. Starred items are required.

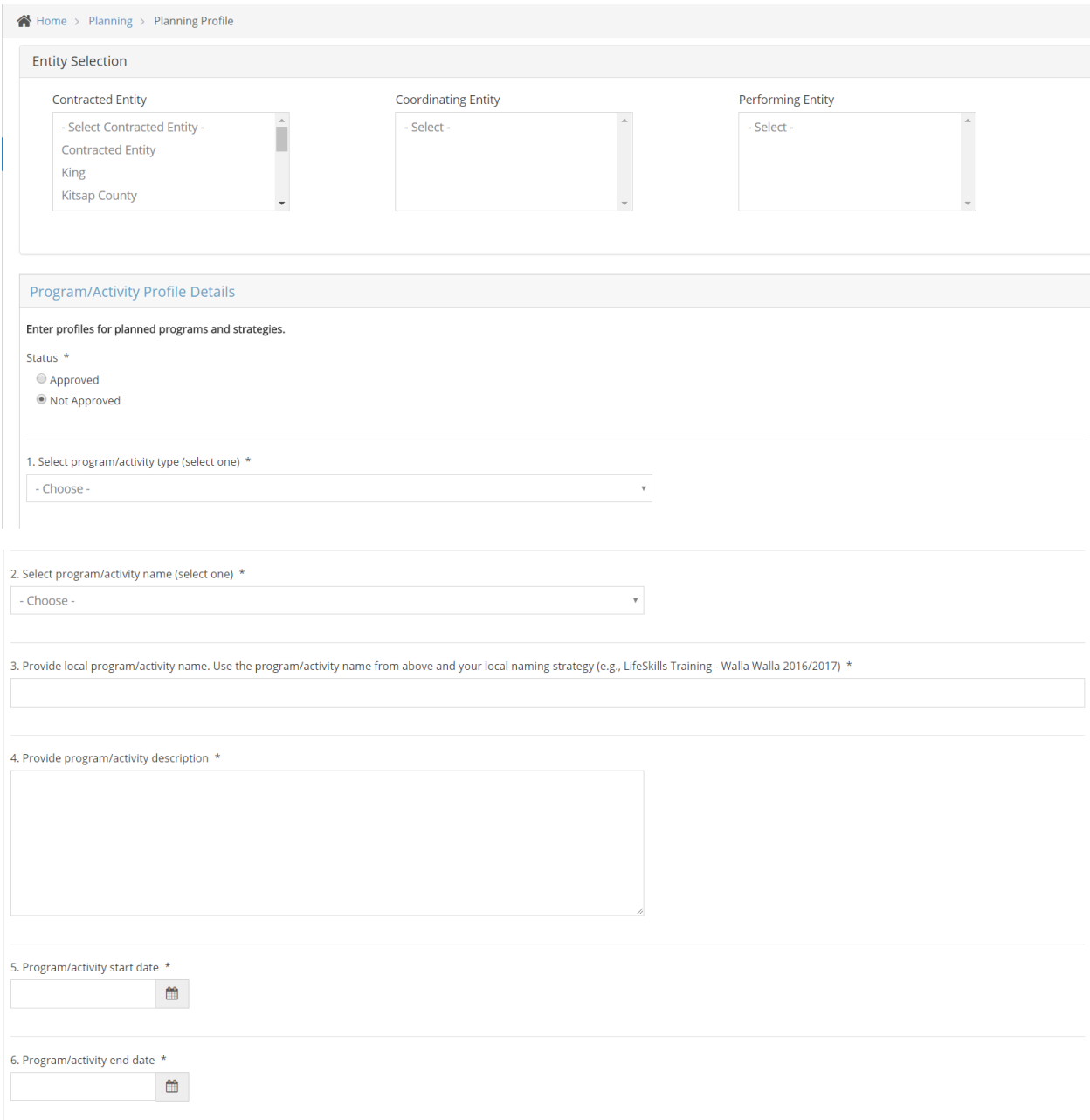

# **SUD Prevention and MH Promotion Online Reporting System Description of Required Reporting August 31, 2017**

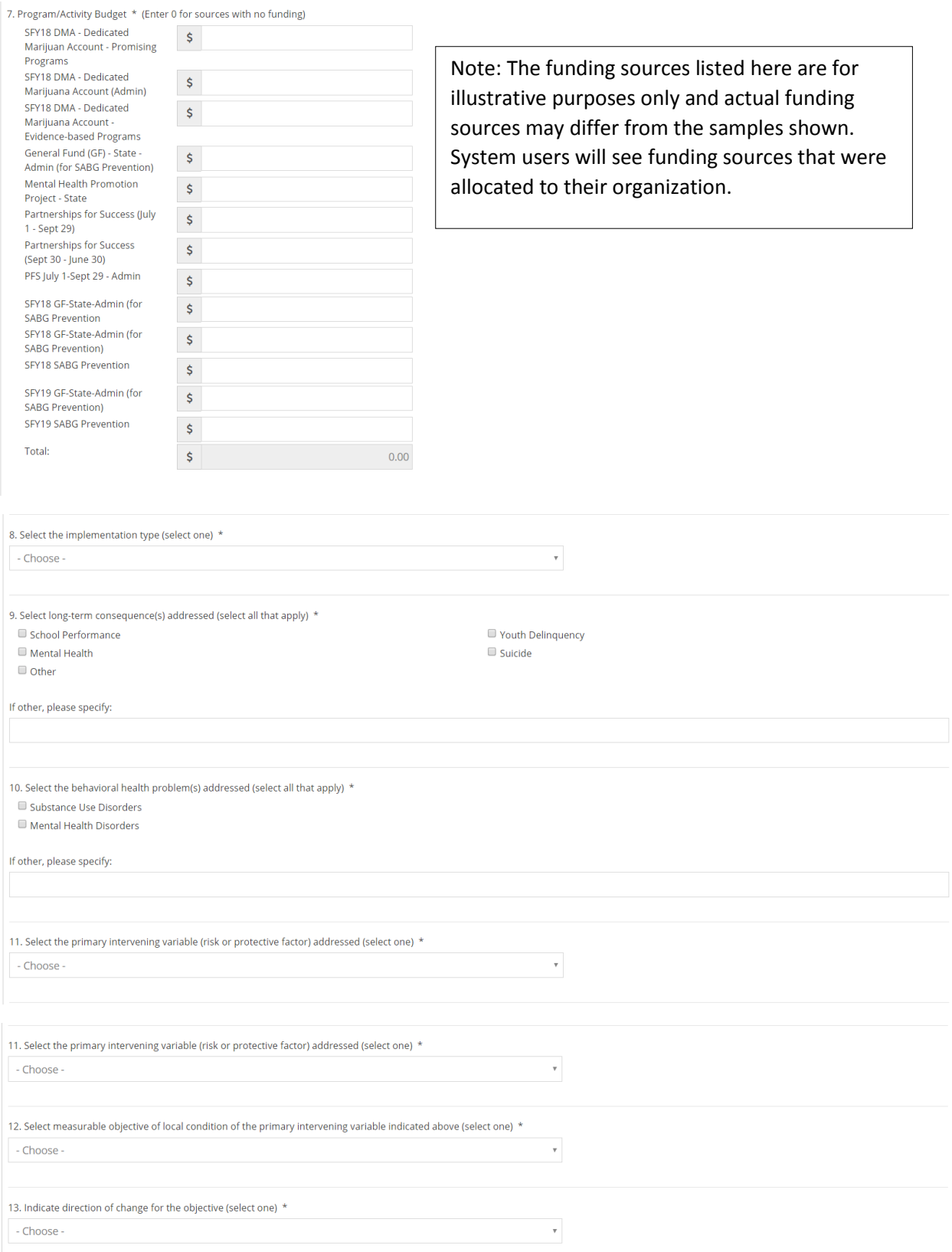

# **SUD Prevention and MH Promotion Online Reporting System Description of Required Reporting 2017 August 31, 2017**

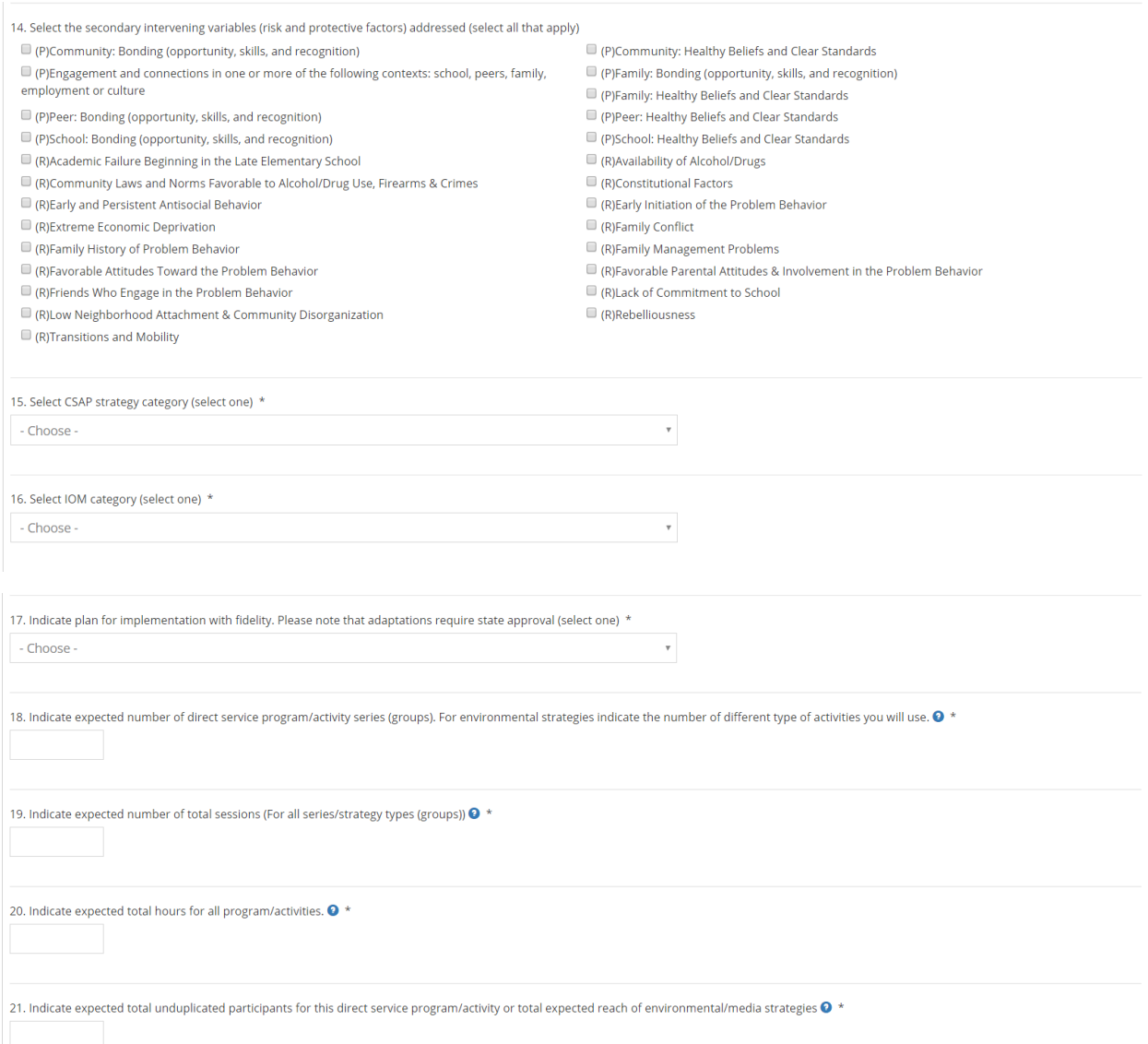

# **SUD Prevention and MH Promotion Online Reporting System Description of Required Reporting** <br> **Description of Required Reporting August 31, 2017**

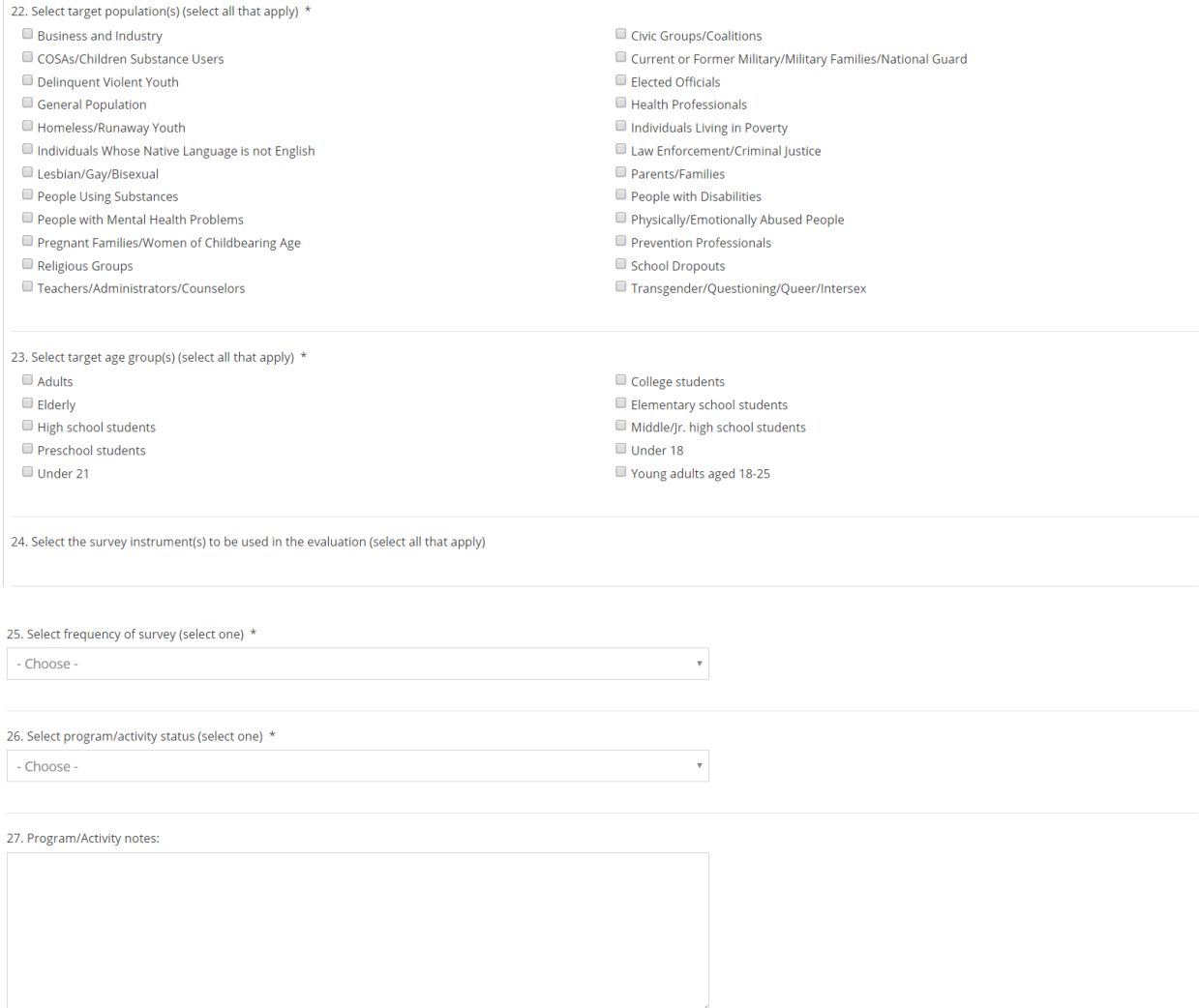

<span id="page-16-0"></span>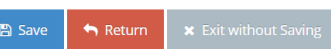

17

# Implementation – Activity Reporting

For each Planning Profile approved by DBHR, create an Activity Log or Activity Logs (per the Strategic and Action Plan) using the data entry fields in the Implementation – Activity Reporting section. All Activity Logs should be created at the beginning of the year, following the Action Plan. Complete all parts of the form. Starred items are required.

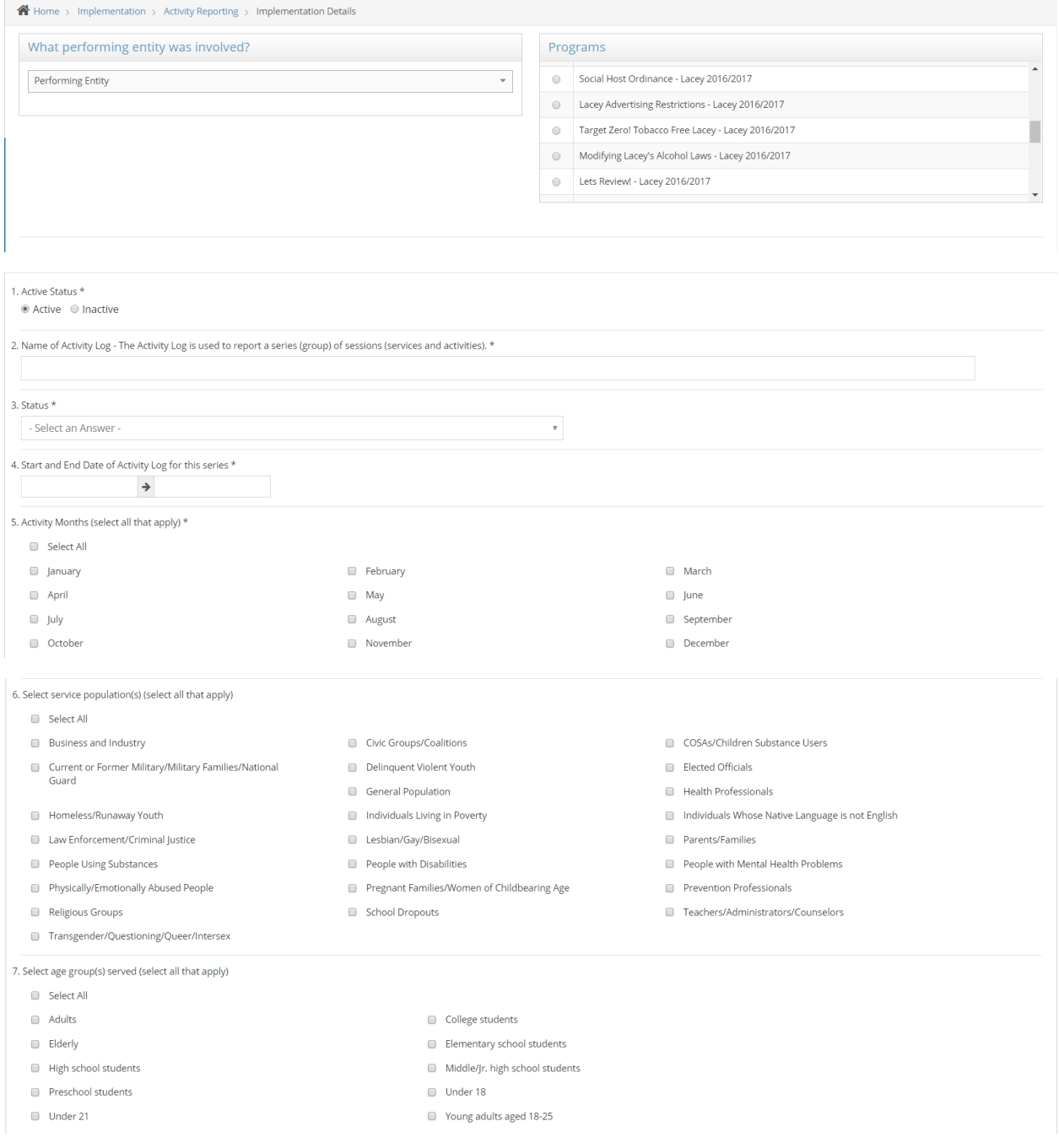

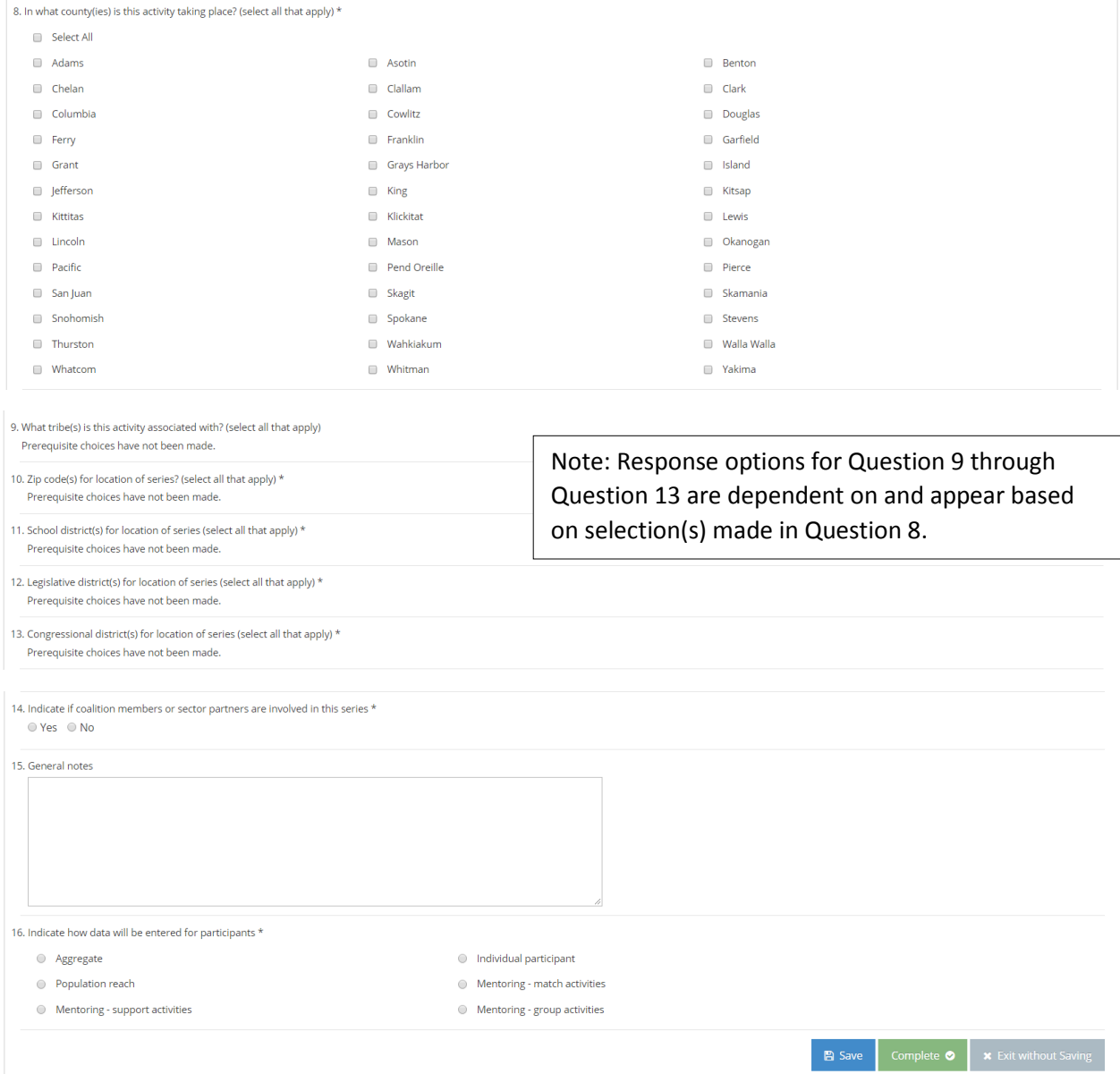

# <span id="page-19-0"></span>Implementation – Coalition Coordinator/Tribe Px Staff Hours

Monthly on the 15<sup>th</sup> of each month for the activities from the previous month and for each item and section, report Coalition Coordinator/Tribe Px Staff Hours using the data entry fields provided in the Implementation – Coalition Coordinator/Tribe Px Staff Hours section. Complete all parts of the form. Starred fields are required.

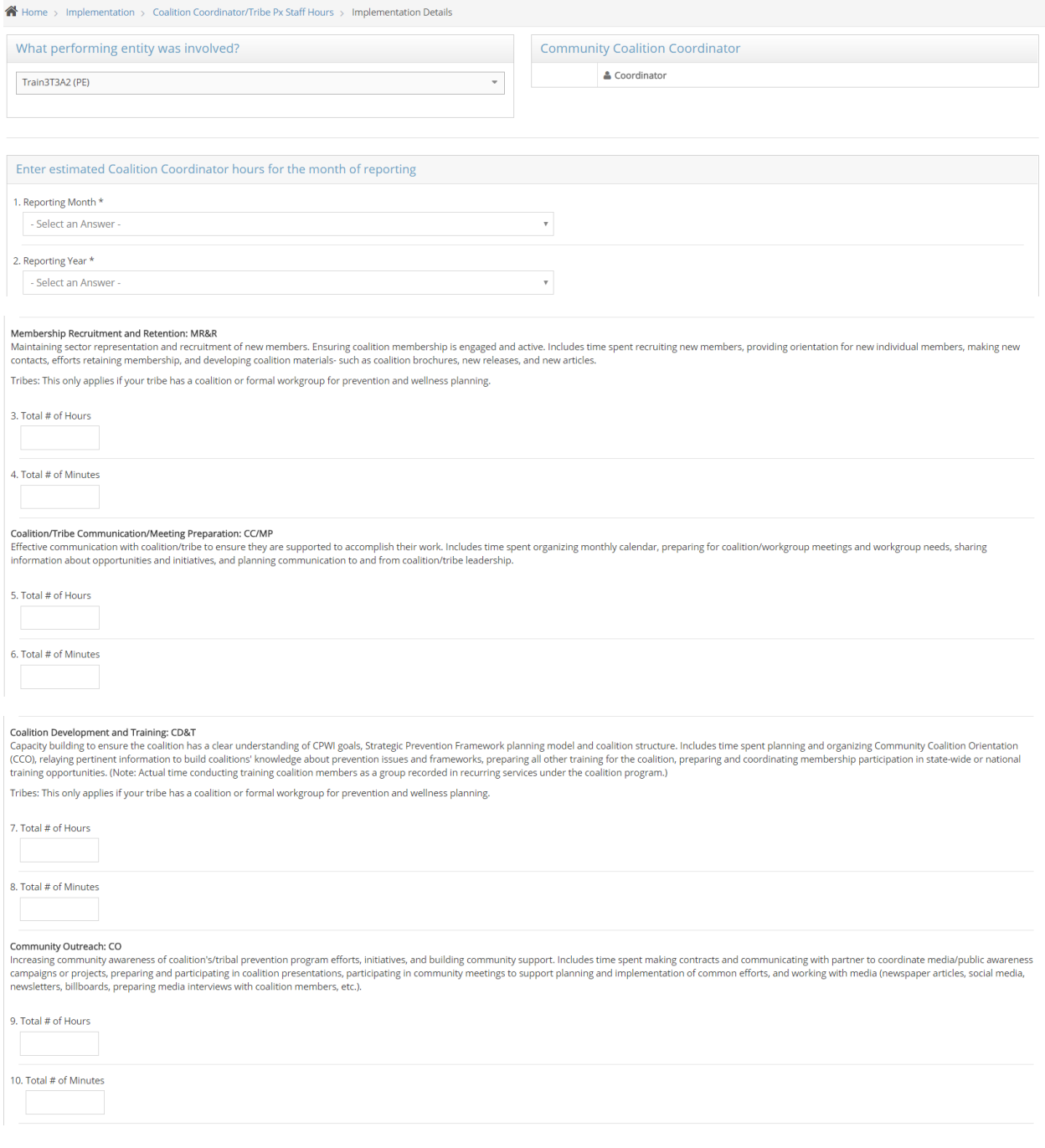

#### **SUD Prevention and MH Promotion Online Reporting System Description of Required Reporting August 31, 2017 August 31, 2017**

# Key Leader Engagement/Relationship Building: KLE/RB Ney Leader Engagement wear and headers, eders, elected officials) and policy makers' awareness of tribe/coalition's strategic prevention plan. Nurture community partnerships. Includes time spent organizing and implementing 11. Total # of Hours 12. Total # of Minutes Coordinator/Tribe Staff Professional Development: CPD Construction interviews and review prevention staff to support coalition and/or prevention efforts. Includes time spent viewing webinars, reading resources related to prevention research and new information, strategic<br>prev 13. Total # of Hours 14. Total # of Minutes Strategic Planning: SP accustor in an independent of the future for each step of the planning framework. Includes time spent supporting coalition/tribal prevention program structure development, ensuring cultural competency, advancing sustainability, assessing needs, and overseeing coalition's/tribal community priority needs selection, resources assessment, gap analysis, strategy selection, action plan development, evaluation planning, and involvement i and writing plan. 15. Total # of Hours 16. Total # of Minutes Technical Assistance to Coalition Strategy Implementation: TA Technical Assistance to Coalition Strategy Implementation: TA<br>Providing technical assistance to support coalition members to carry out action plans. Includes time spent supporting coalition efforts and related initiatives Tribes: This only applies if your tribe has a coalition or formal workgroup for prevention and wellness planning. 17. Total # of Hours 18. Total # of Minutes Reporting and Evaluation: R&E review, and a creation was changed and the coalitions/tribal prevention strategies activities are reported analyzed and evaluated. Includes time spent collecting pre/post tests, community surveys, coalition assessments (an 19. Total # of Hours 20. Total # of Minutes Organization Support: OS Grassing proper functioning and accountability to internal structures/fiscal agent. May include time spent participating in budget/fiscal meetings and communication, attending internal staff meetings, sub-contracting relat coalition's/tribal prevention plan and processing billing paperwork 21. Total # of Hours

22. Total # of Minutes

# **SUD Prevention and MH Promotion Online Reporting System Description of Required Reporting 2017 August 31, 2017**

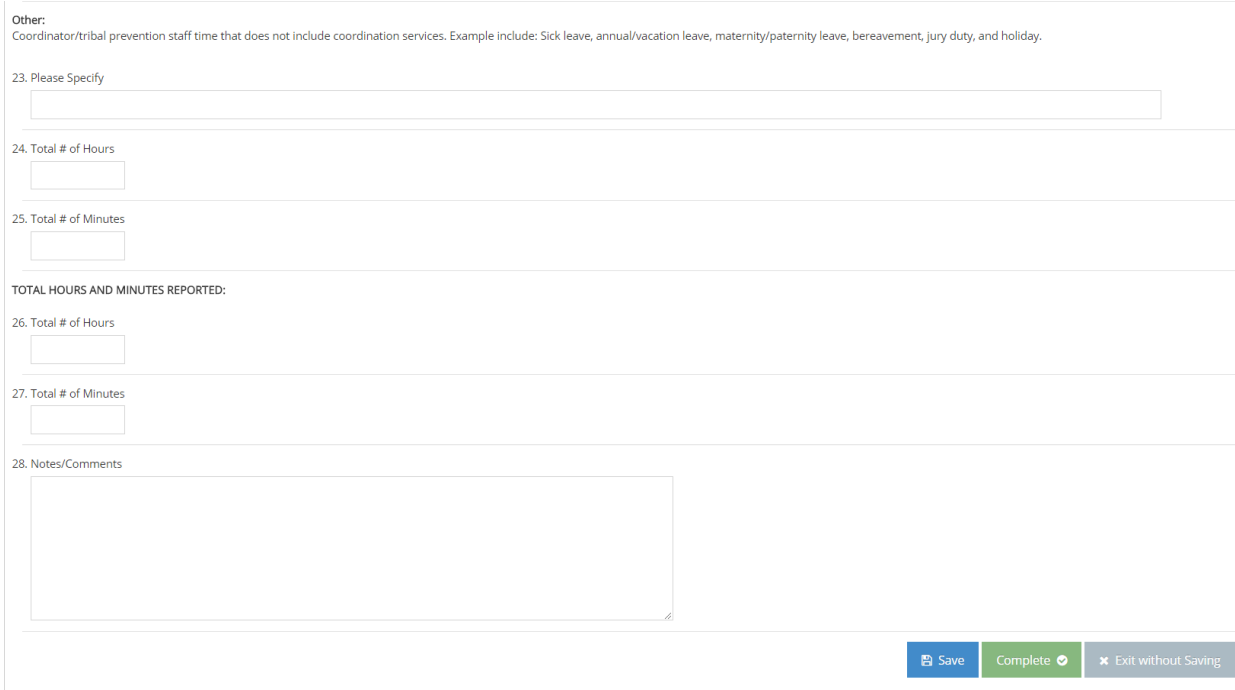

### <span id="page-22-0"></span>Implementation - CPWI Quarterly Reporting

Quarterly (October 15, January 15, April 15, and July 15), complete the CPWI Quarterly Report using the data entry fields provided in the Implementation – CPWI Quarterly Reporting section. Report by entering data for items and sections for which activities took place in the quarter being reported on, as a quarterly roll-up. Complete all applicable parts of the form.

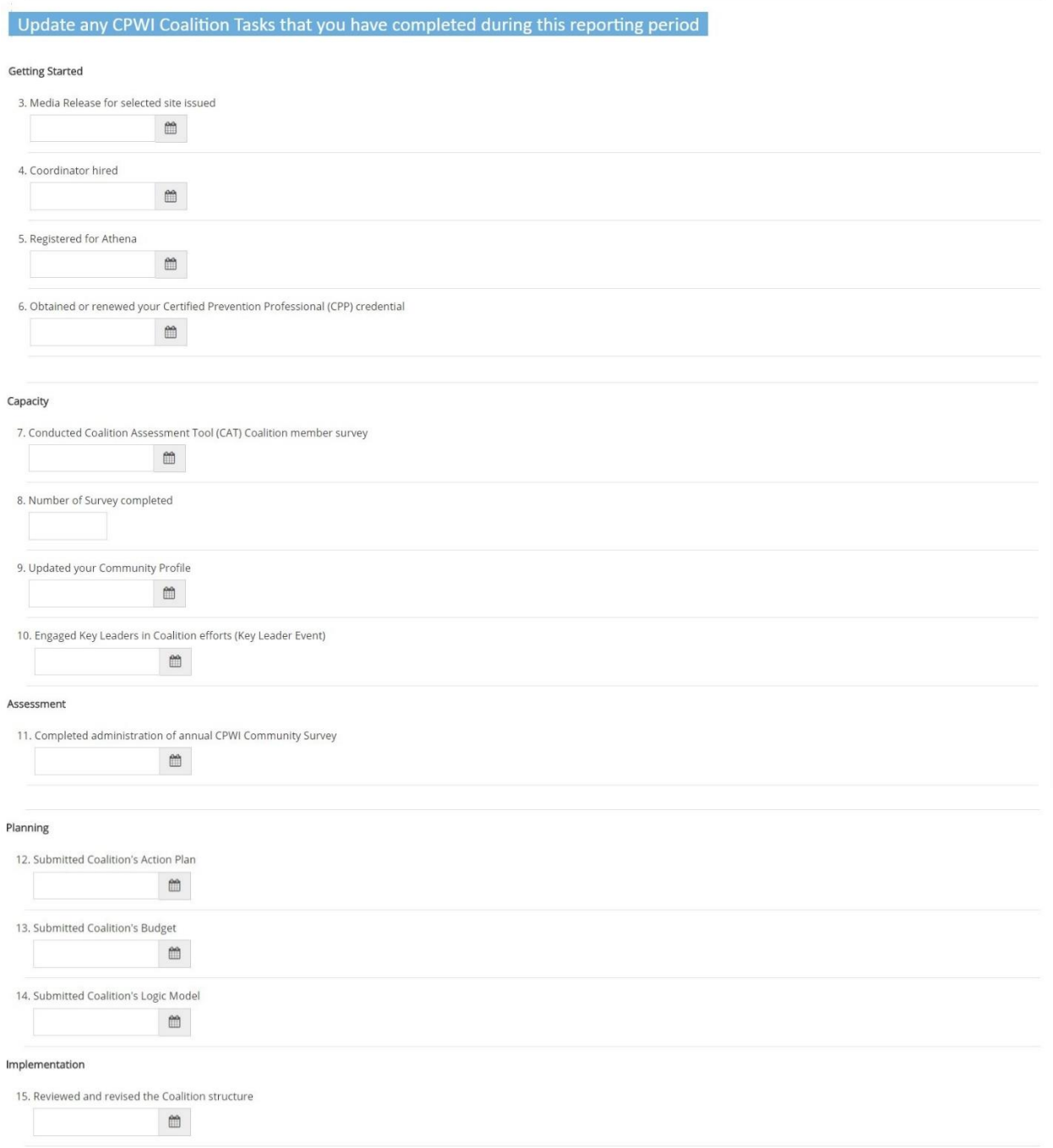

# **SUD Prevention and MH Promotion Online Reporting System Description of Required Reporting August 31, 2017**

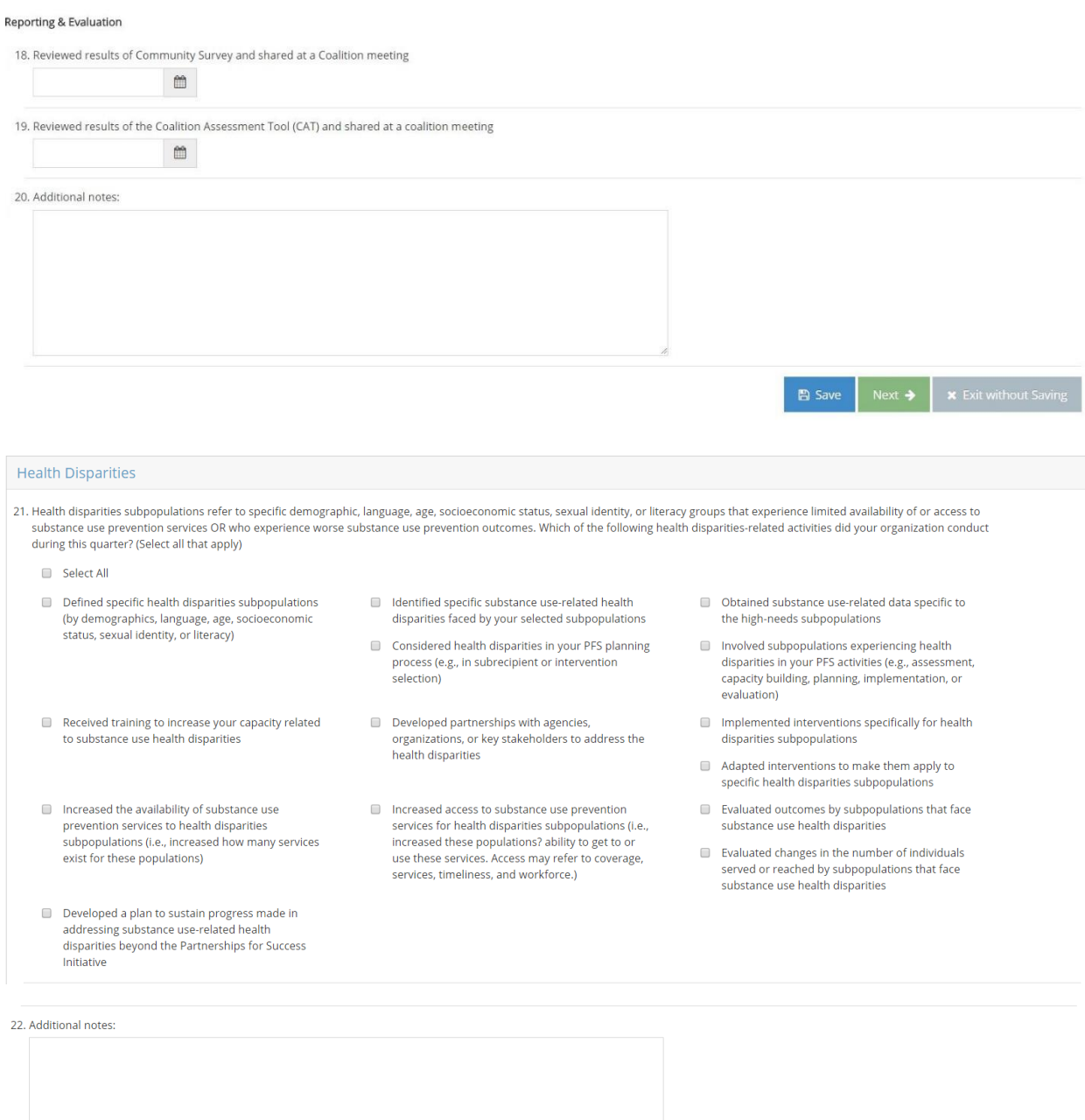

24

 $\leftarrow$  Previous

 $\blacksquare$  Save

### **SUD Prevention and MH Promotion Online Reporting System Description of Required Reporting August 31, 2017**

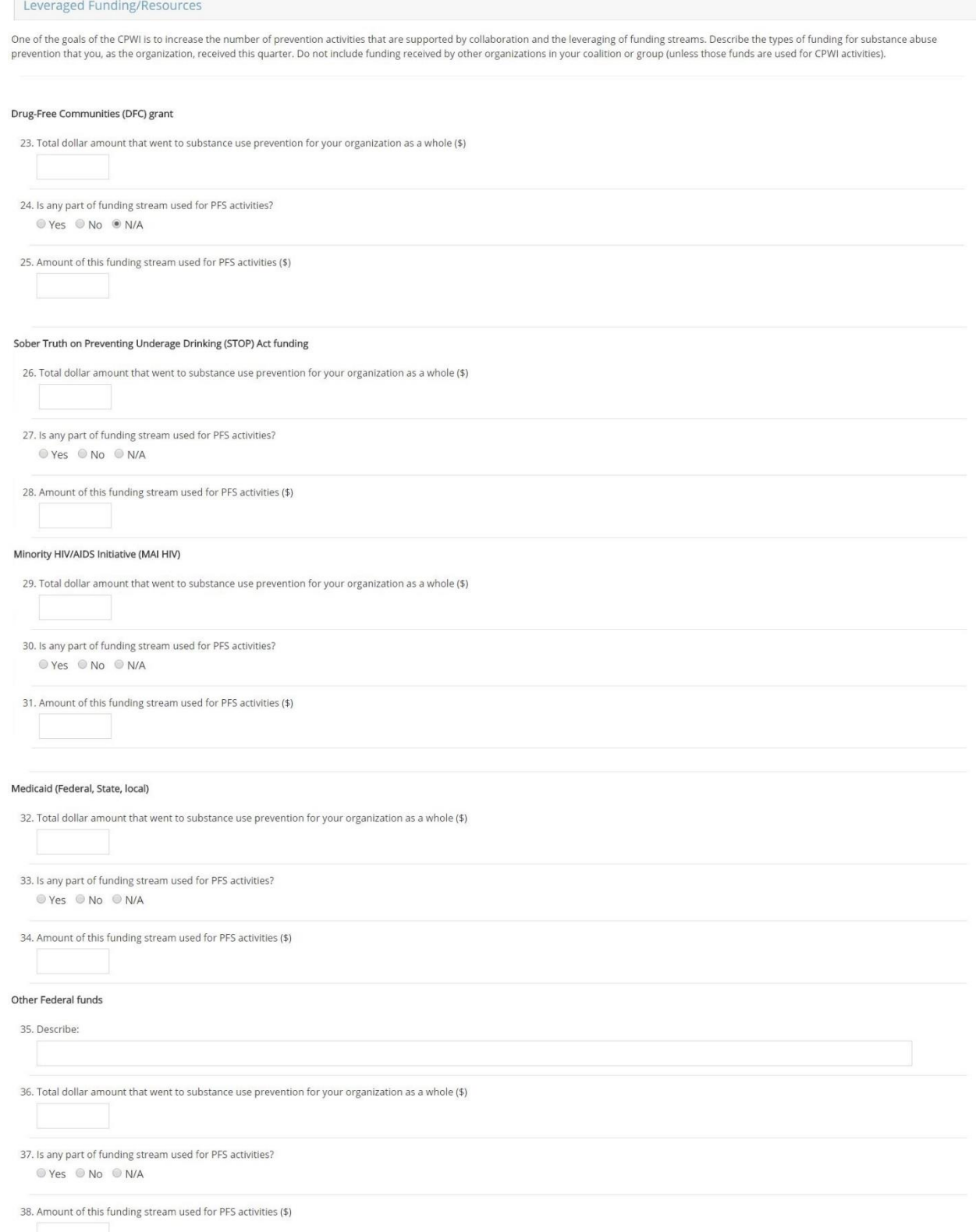

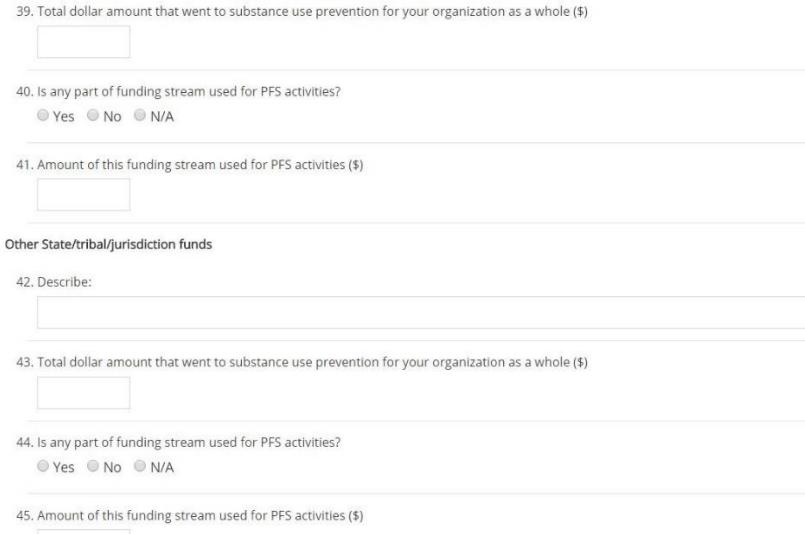

#### Other local government funds

WA State's DOH DMA funds

46. Describe:

47. Total dollar amount that went to substance use prevention for your organization as a whole (\$)

48. Is any part of funding stream used for PFS activities?  $QYes$   $QNo$   $QN/A$ 

49. Amount of this funding stream used for PFS activities (\$)

#### Foundations/nonprofit organizations

50. Total dollar amount that went to substance use prevention for your organization as a whole (\$)

51. Is any part of funding stream used for PFS activities? © Yes © No © N/A

52. Amount of this funding stream used for PFS activities (\$)

#### Corporate/business entities

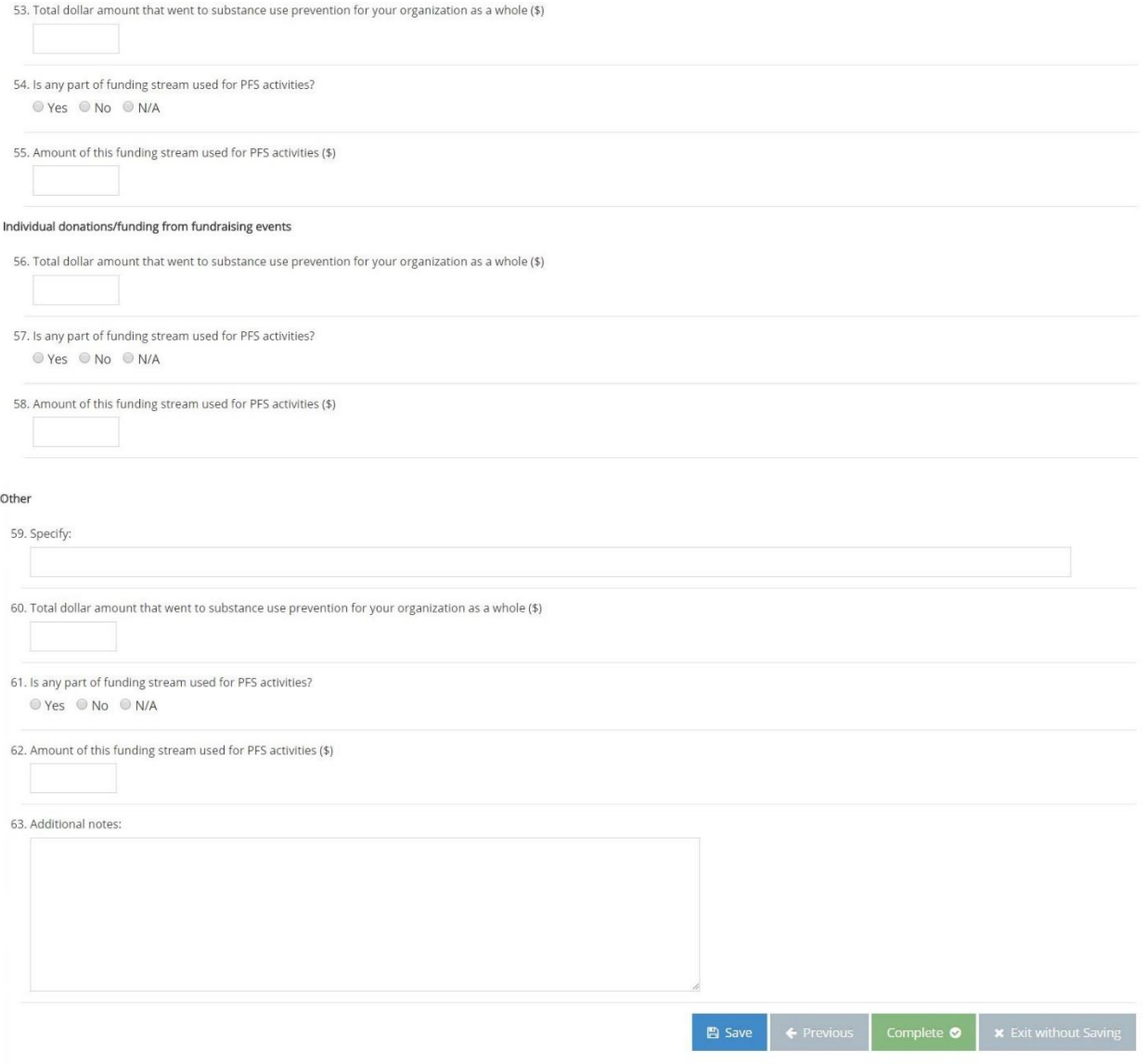

# <span id="page-27-0"></span>Tribal Annual Reporting

Annually, report on Tribal prevention activities using the data entry fields provided in the Implementation – Tribal Annual Reporting section. Complete all parts of the form. Starred fields are required.

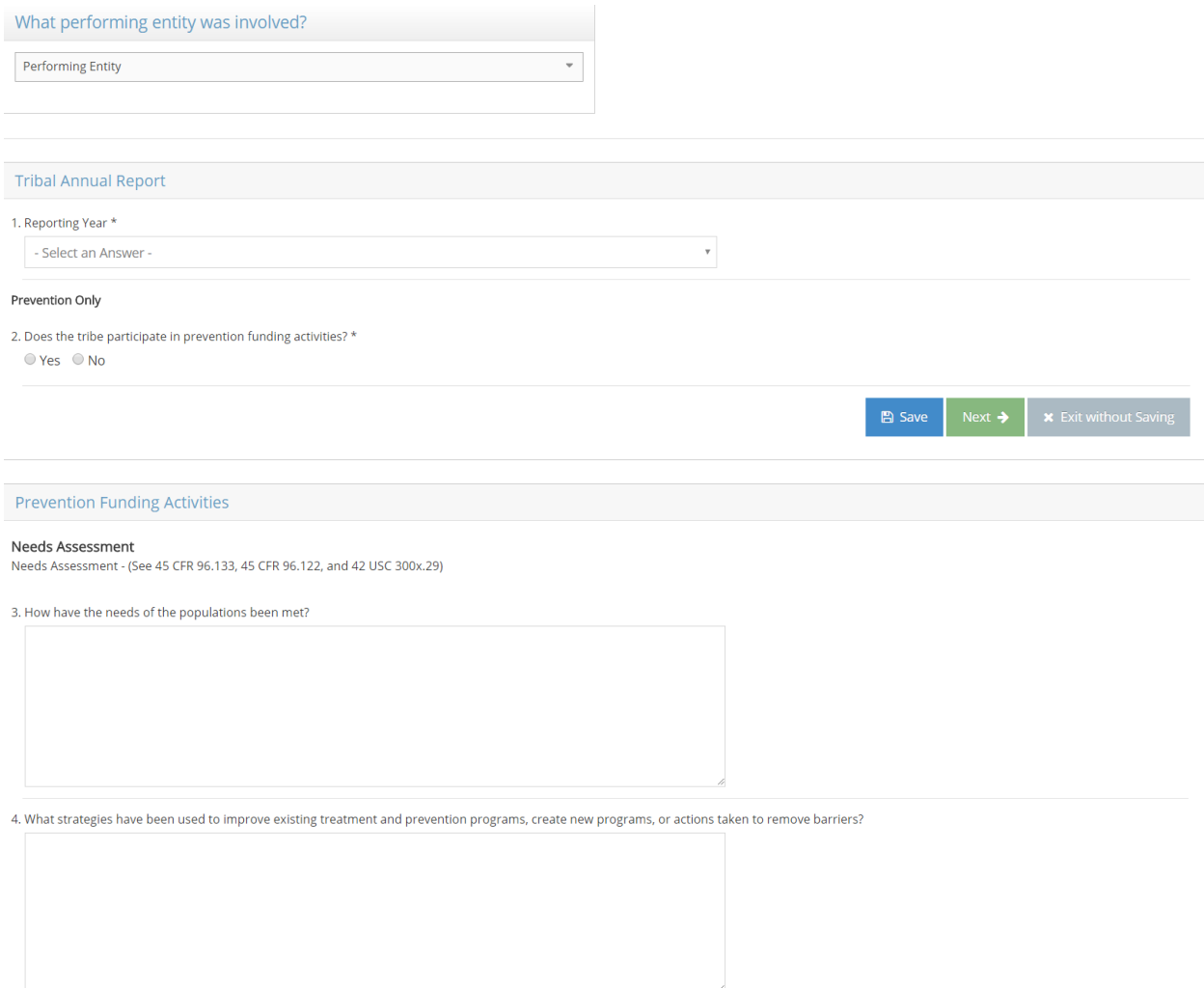

### **SUD Prevention and MH Promotion Online Reporting System Description of Required Reporting August 31, 2017 August 31, 2017**

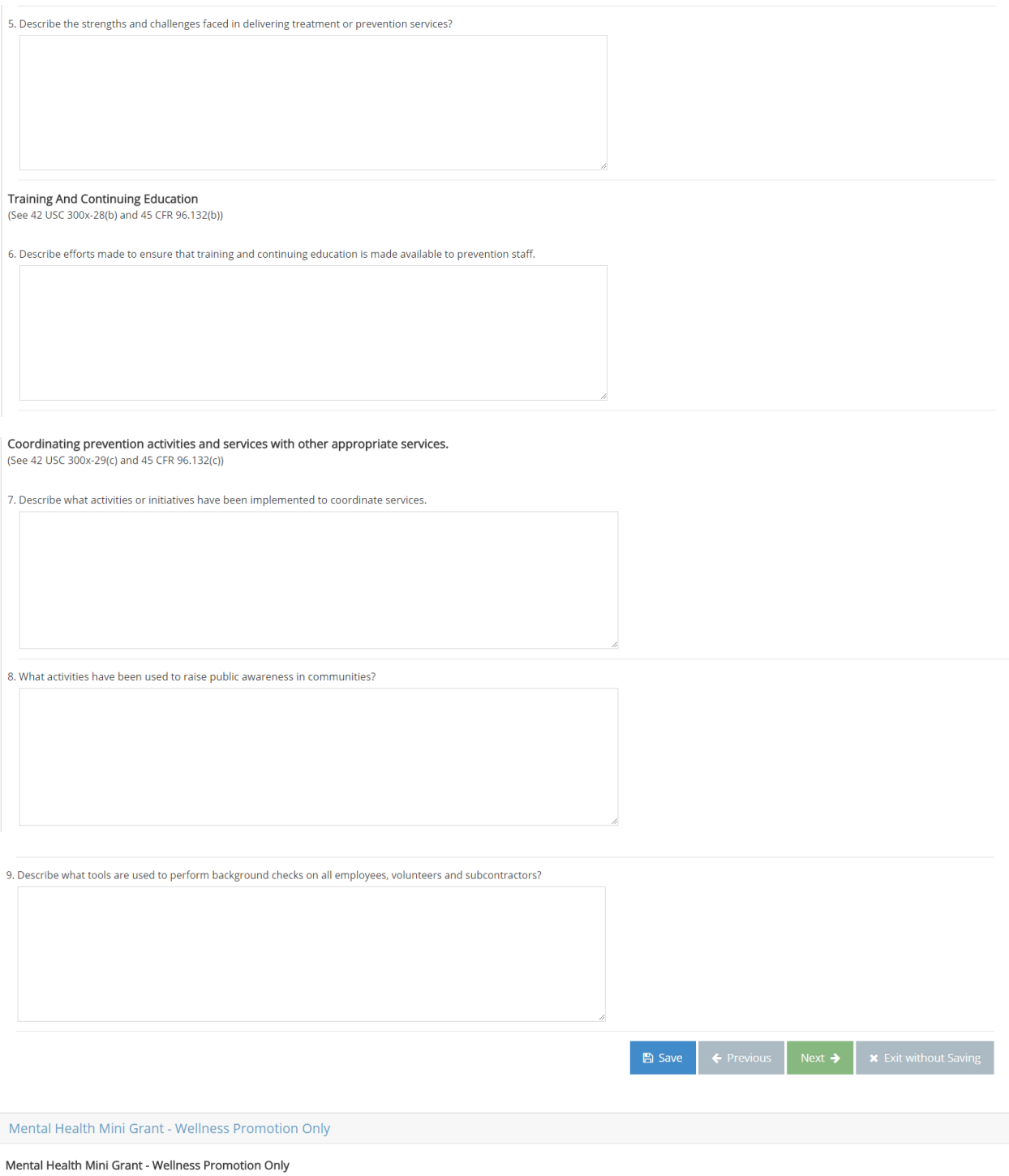

10. Does your tribe participate in Mental Health Promotion Grant activities? \*

 $O$  Yes  $O$  No

# **SUD Prevention and MH Promotion Online Reporting System Description of Required Reporting August 31, 2017**

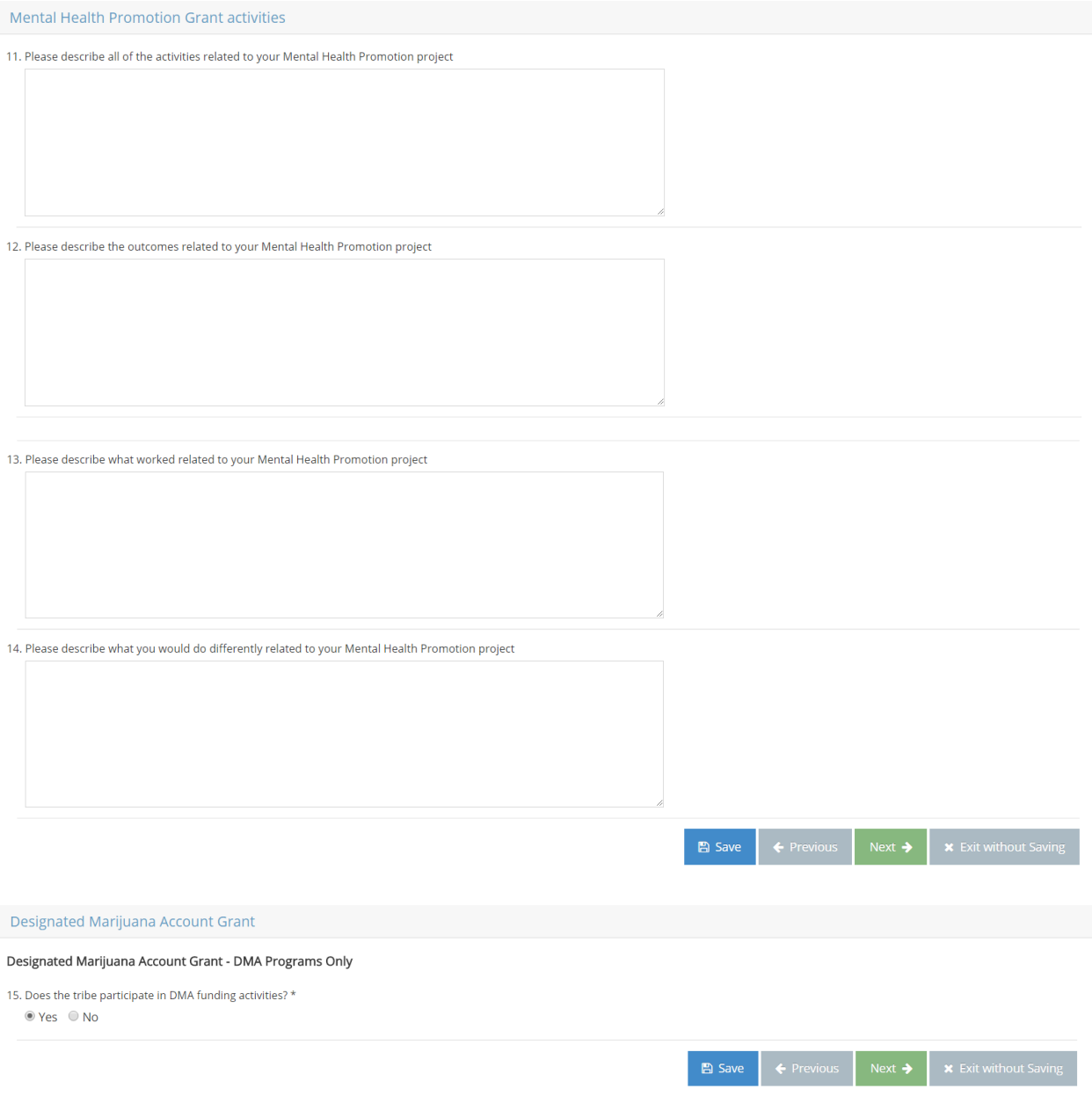

# **SUD Prevention and MH Promotion Online Reporting System Description of Required Reporting August 31, 2017**

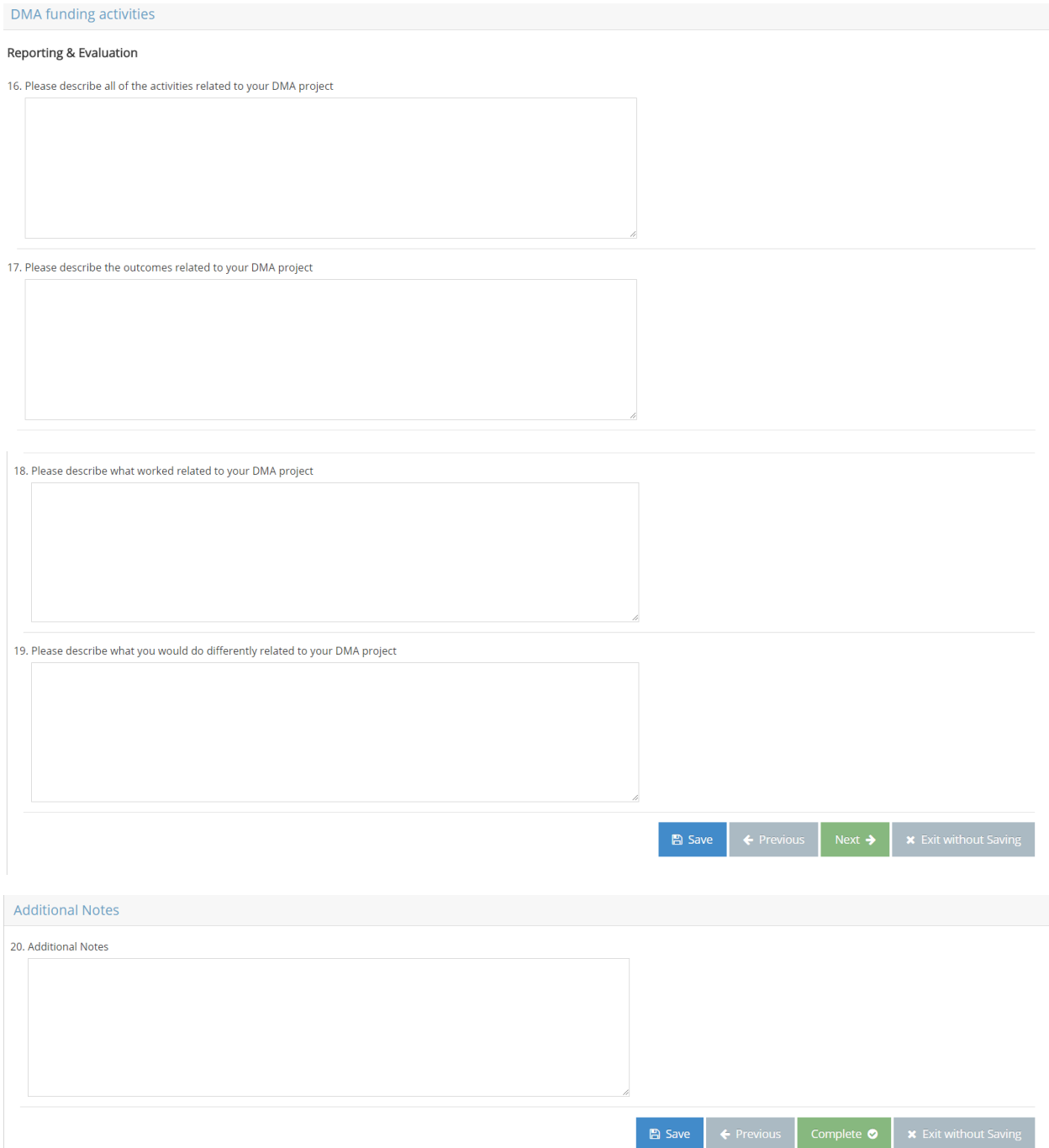

# <span id="page-31-0"></span>Enter Session Data

Monthly on the 15<sup>th</sup> of each month for the activities from the previous month, create a Session for each session using the data entry fields in the Enter Session Data module. After a Session is created, Add/Edit Session Details. Based on the Planning Profile and Activity Log the session is associated with, data entry fields specific to individual participant and survey data, mentoring, aggregate count, and population reach will be available. For all sessions, record Partner and Staff Participation and Staff direct and indirect hours. Complete all parts of the form. Starred fields are required.

#### <span id="page-31-1"></span>Add/Edit Session Details

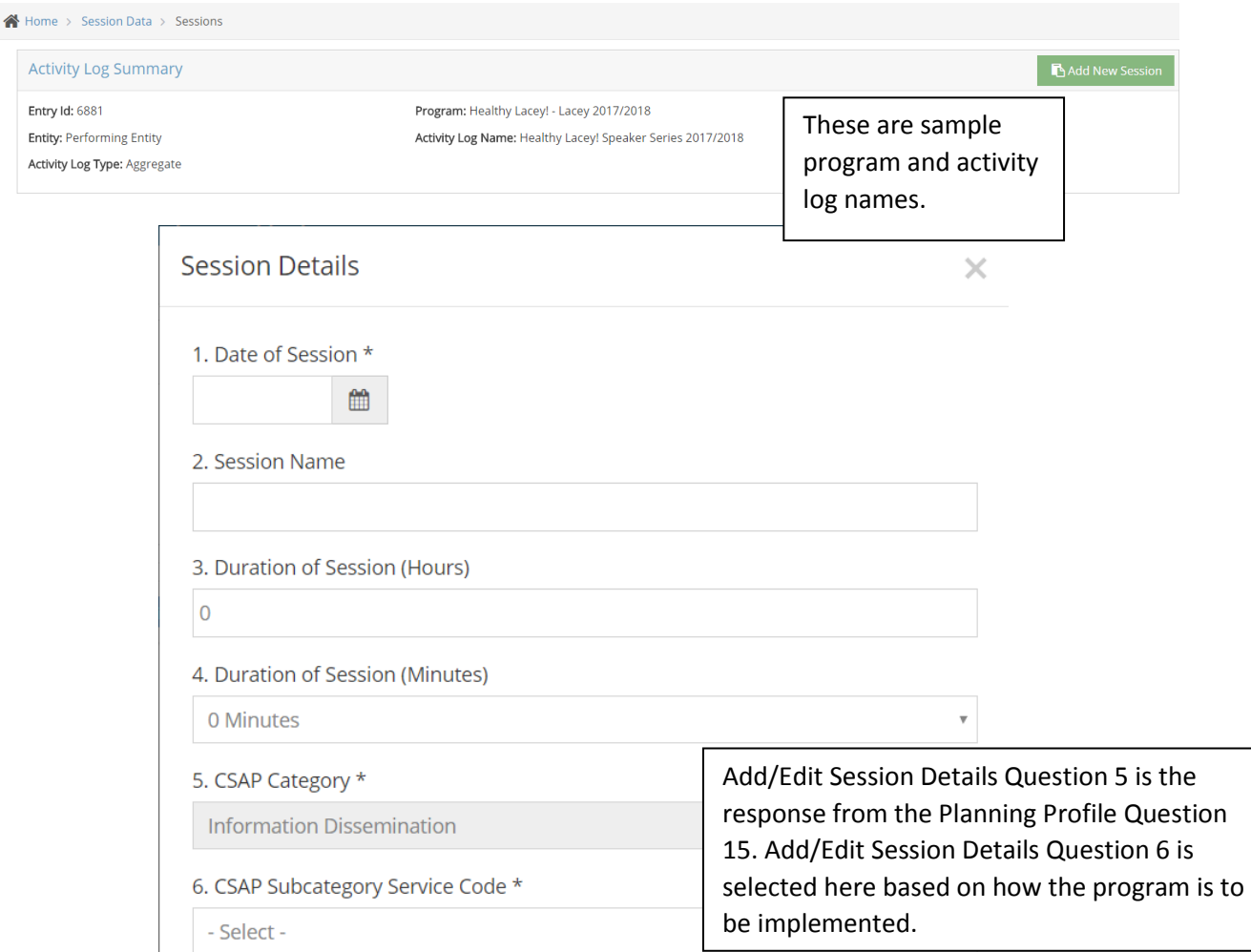

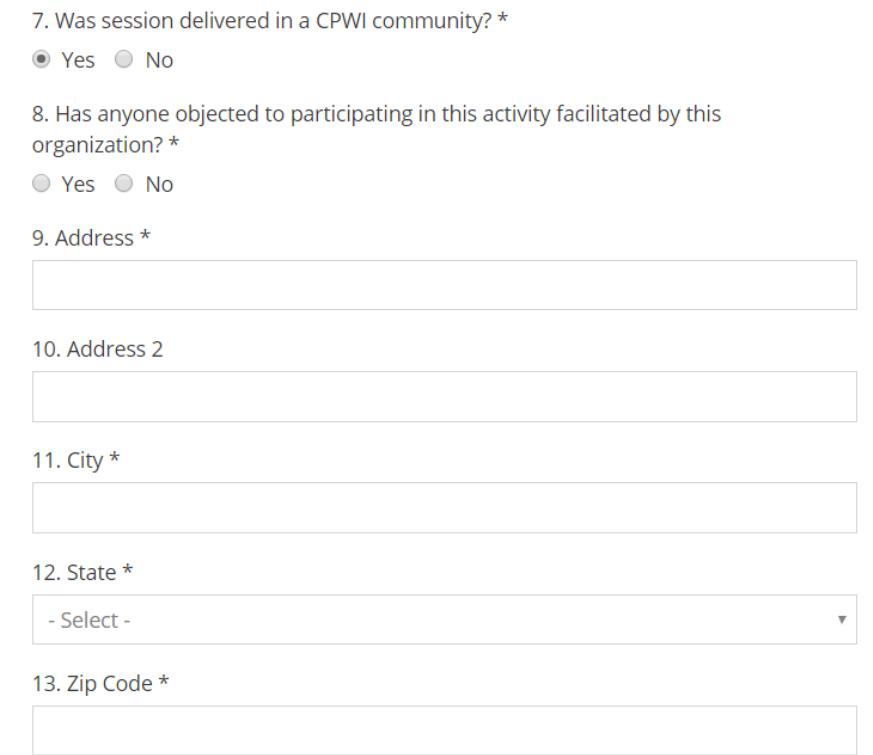

#### 14. Session Notes

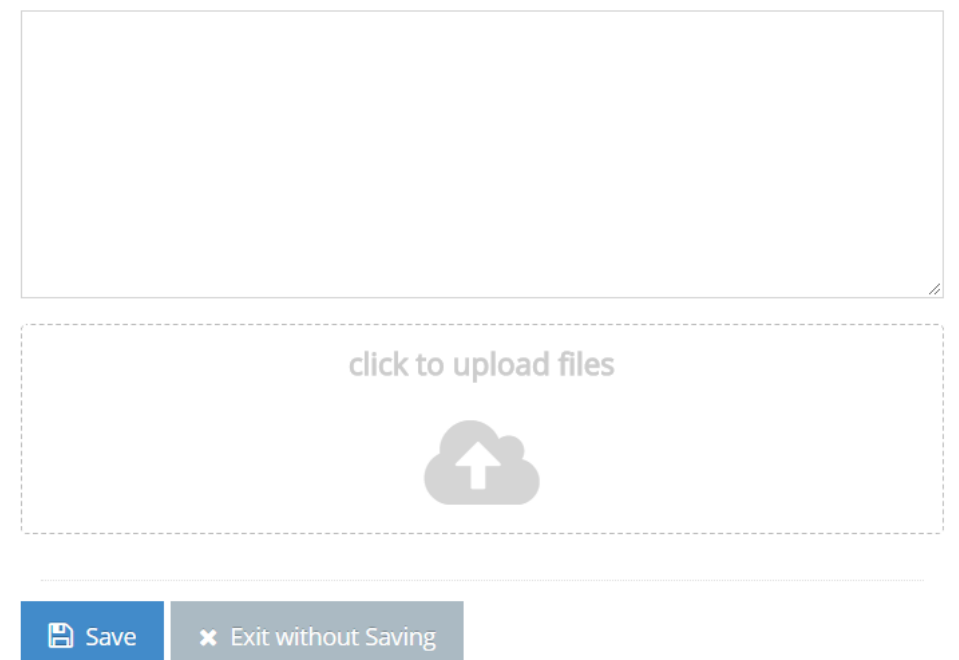

# <span id="page-33-0"></span>Participants & Survey Data

### <span id="page-33-1"></span>Add Participants

After creating a session, enter participants into the system. Participants are linked to an Activity Log and may be "pulled" from one Activity Log to another and only have to be entered once for sessions within one Activity Log.

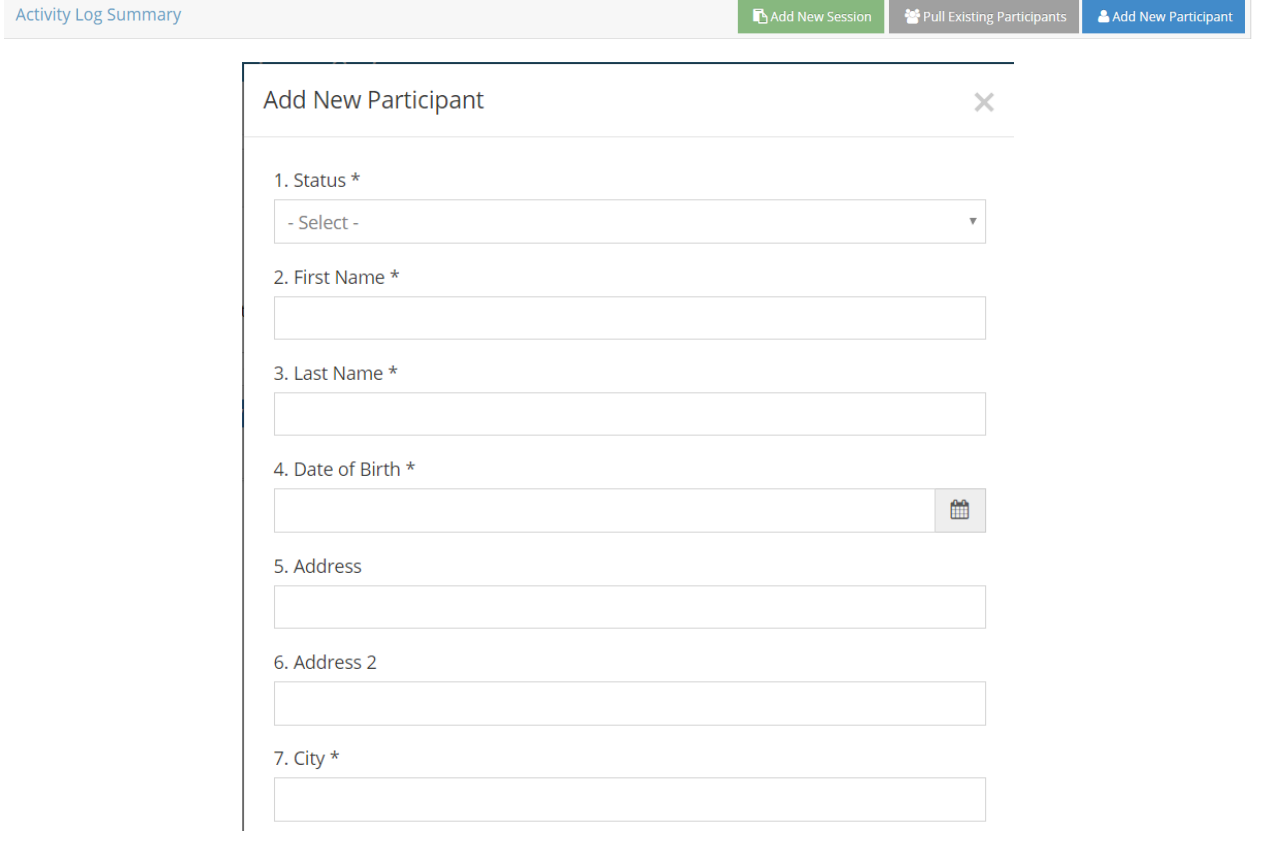

# **SUD Prevention and MH Promotion Online Reporting System Description of Required Reporting August 31, 2017**

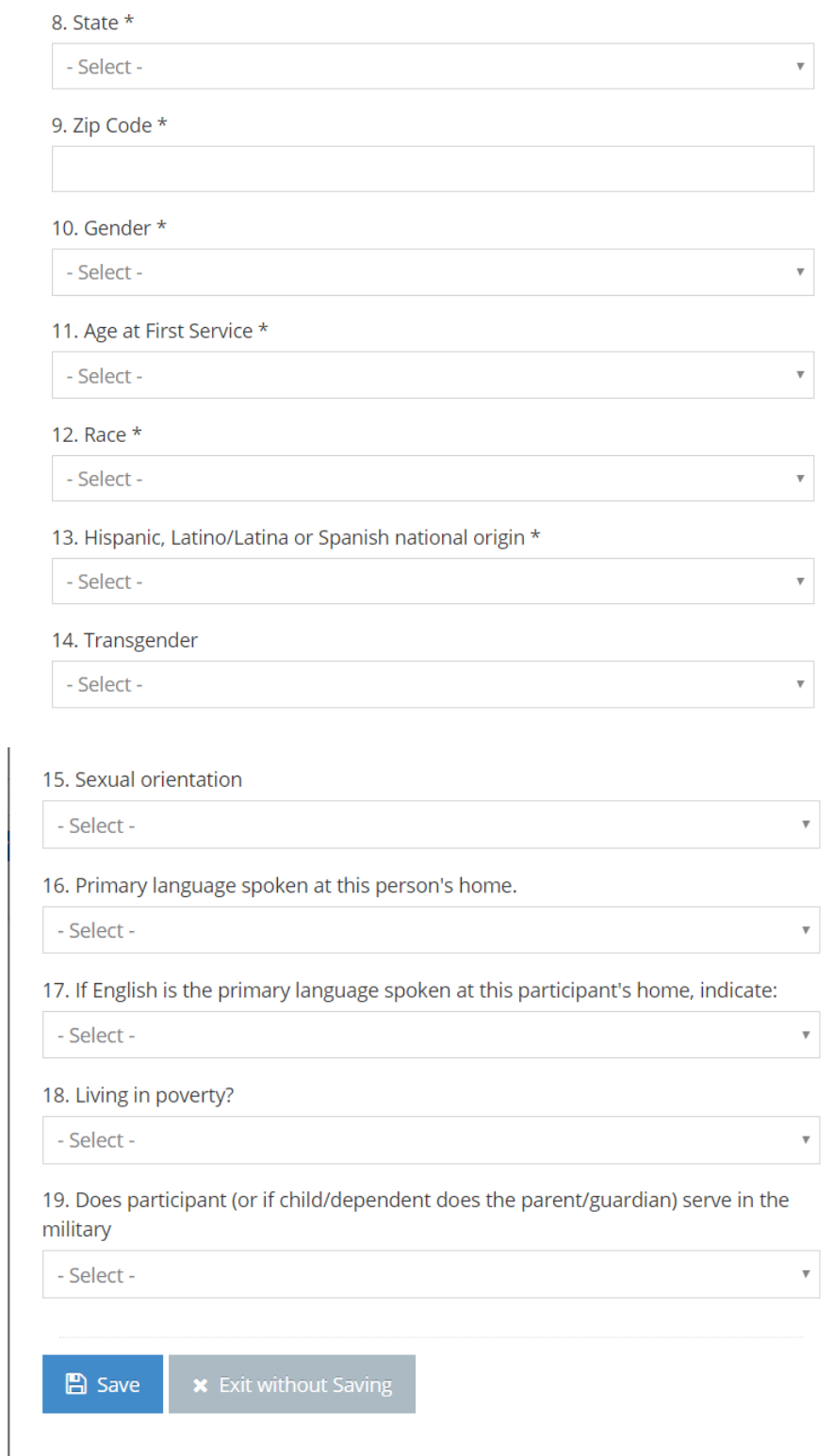

### Partners: participation

Monthly on the 15<sup>th</sup> of each month for the activities from the previous month, record participation of partners by checking the box next to the name of partners who participated in each session as applicable.

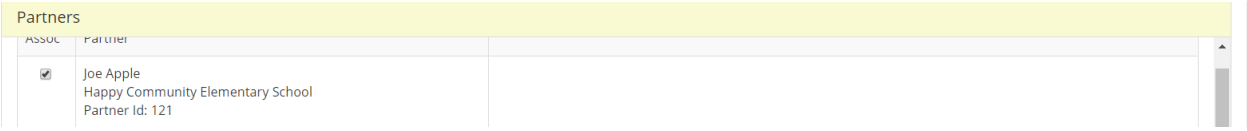

#### <span id="page-35-0"></span>Staff: participation and direct and indirect hours

Monthly on the 15<sup>th</sup> of each month for the activities from the previous month, record staff participation and enter direct hours and minutes and indirect hours and minutes, as applicable. Do not duplicate in this section Coordinator Hours reported in the Coalition Coordinator/Tribe Px Staff Hours section. Direct staff time is staff time spent in direct service provision for the Session being reported. Indirect staff time is time spent to support service provision for the Session being reported on.

<span id="page-35-1"></span>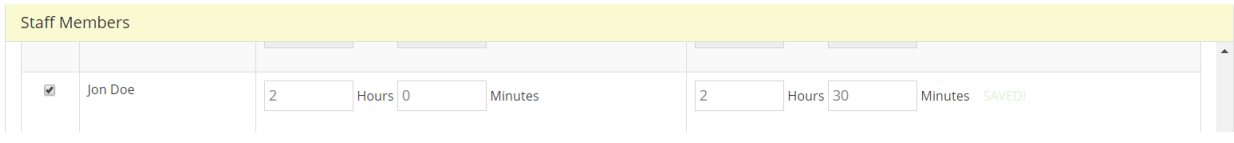

#### Individual Participant: participation and survey responses

Monthly on the 15<sup>th</sup> of each month for the activities from the previous month, record participant participation by checking the box next to the name of participants in attendance. Click on Select Survey to open the survey data entry form (the survey was selected in the Planning Profile). As applicable, enter survey data and record the Date the Survey was Taken, record participant responses, and indicate whether the survey was one-time, pre, post, mid, or follow-up.

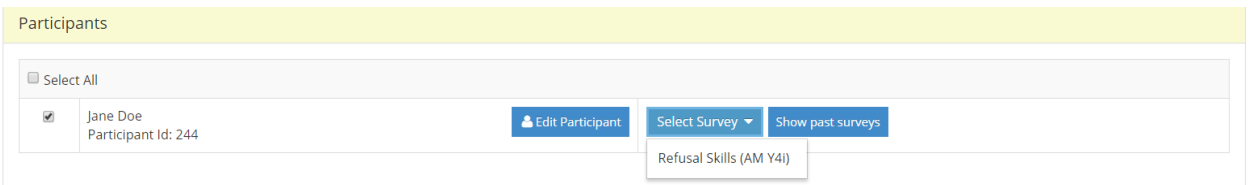

#### <span id="page-36-0"></span>Mentoring – group activities: participation

Monthly on the 15<sup>th</sup> of each month for the activities from the previous month, record mentor and mentee participation by checking the box next to the name of participants in attendance.

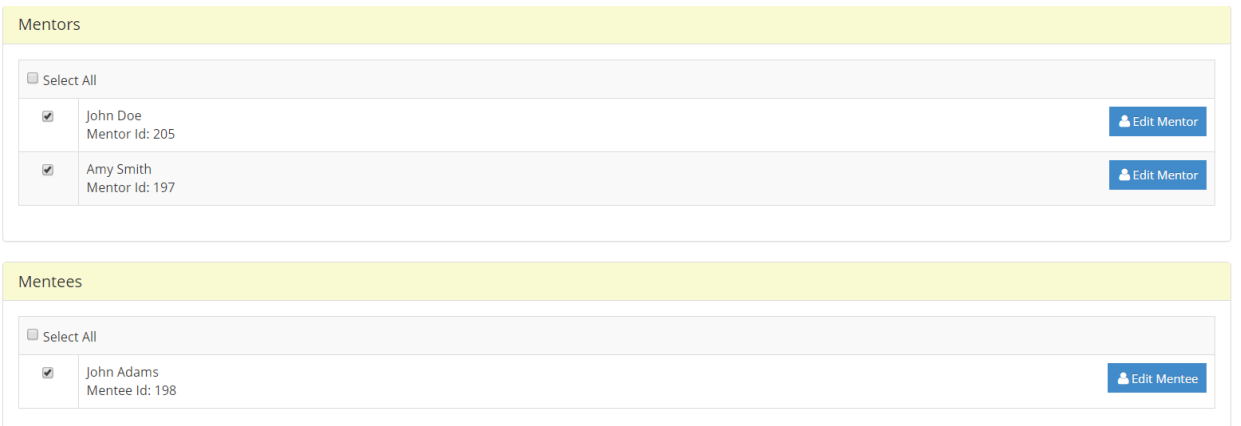

### <span id="page-36-1"></span>Mentoring – support activities: participation

Monthly on the 15<sup>th</sup> of each month for the activities from the previous month, record mentor participation by checking the box next to the name of participants in attendance.

<span id="page-36-2"></span>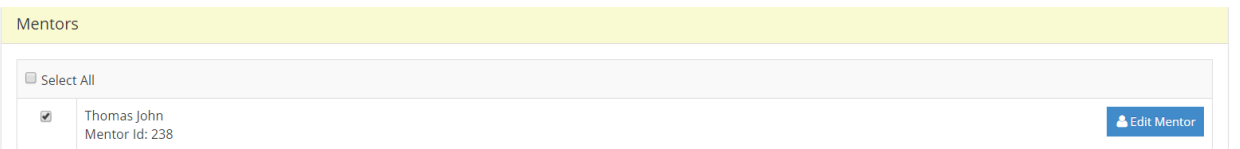

### Mentoring – match activities: participation and survey responses

Monthly on the 15<sup>th</sup> of each month for the activities from the previous month, record mentor participation by checking the box next to the name of participants in attendance. For each mentor – match meeting within the reporting month, enter each meeting as a separate row and record the total hours and minutes. Enter survey data as applicable.

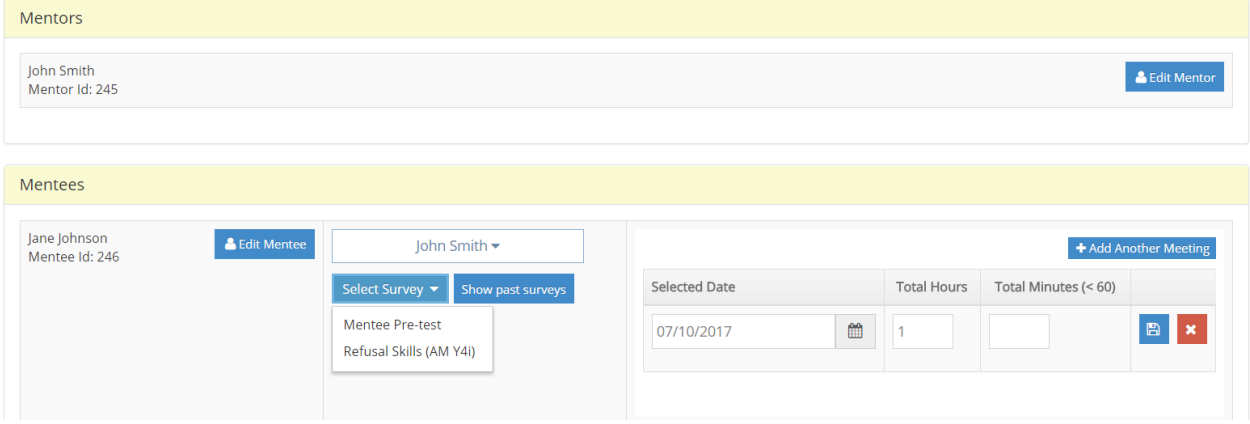

# <span id="page-38-0"></span>Aggregate count

Monthly on the 15<sup>th</sup> of each month for the activities from the previous month, record Aggregate counts for where information was collected on the number of attendees or items handed out. Complete all parts of the form.

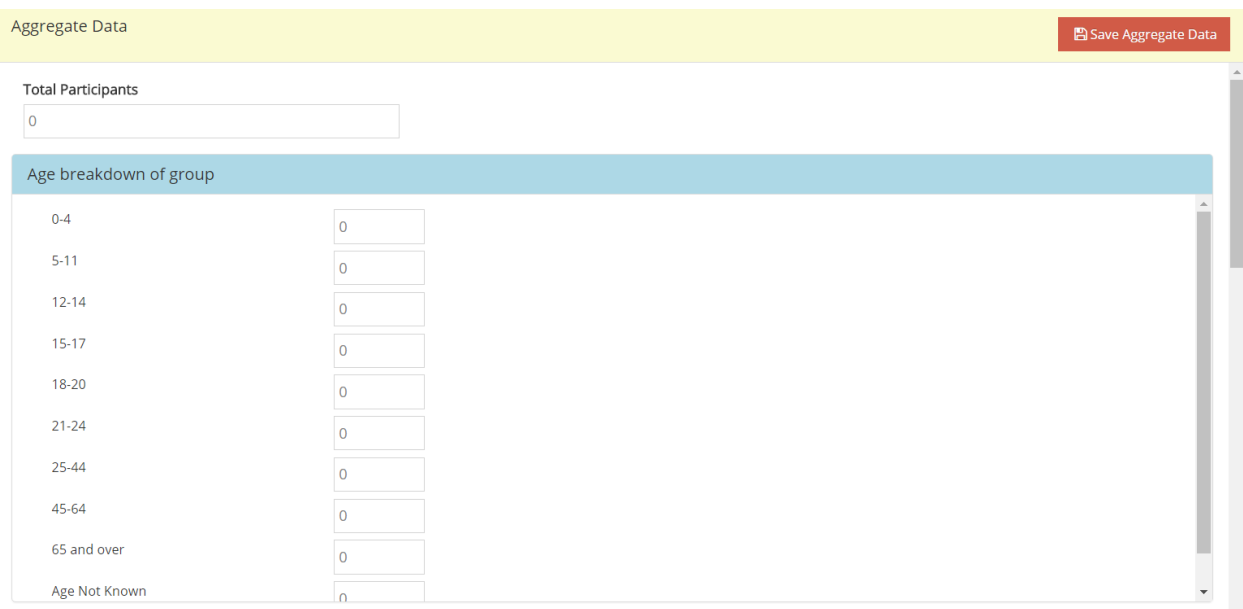

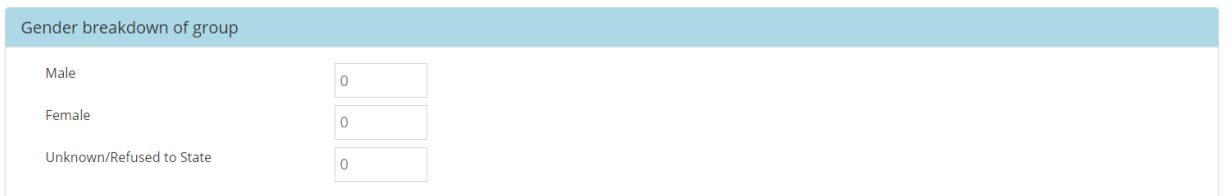

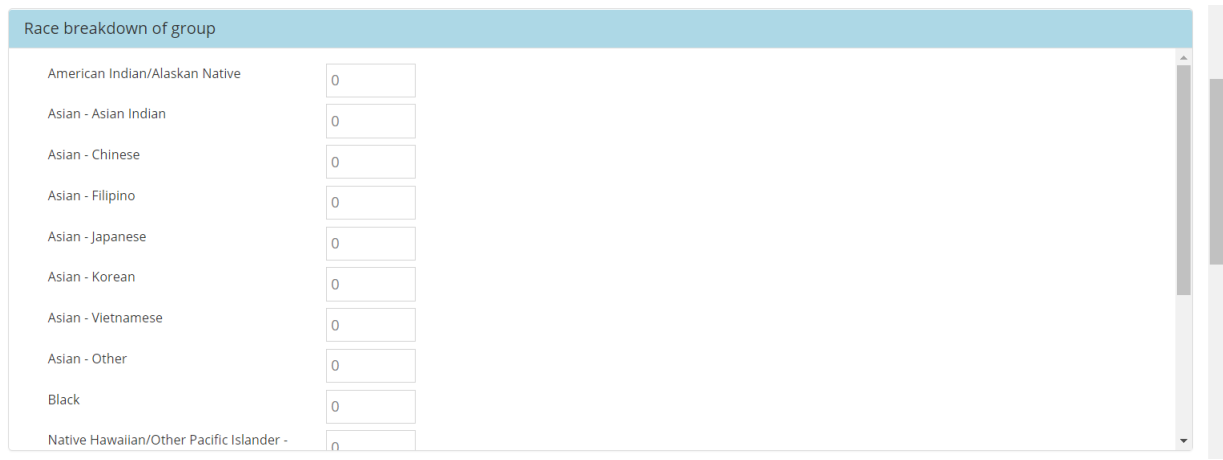

### **SUD Prevention and MH Promotion Online Reporting System Description of Required Reporting August 31, 2017**

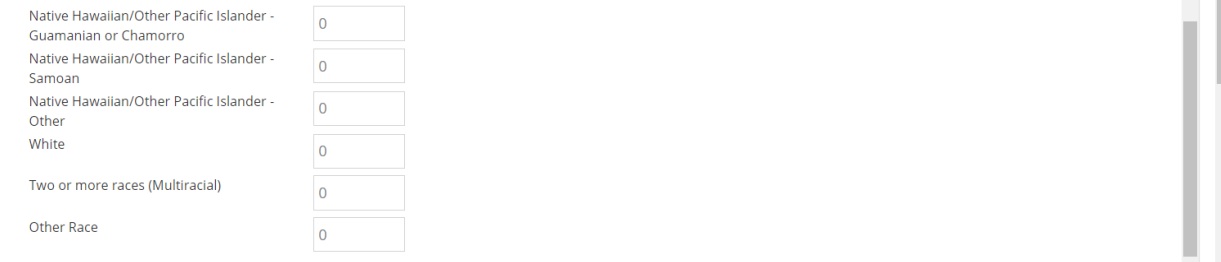

#### Hispanic, Latino/Latina or Spanish breakdown of group

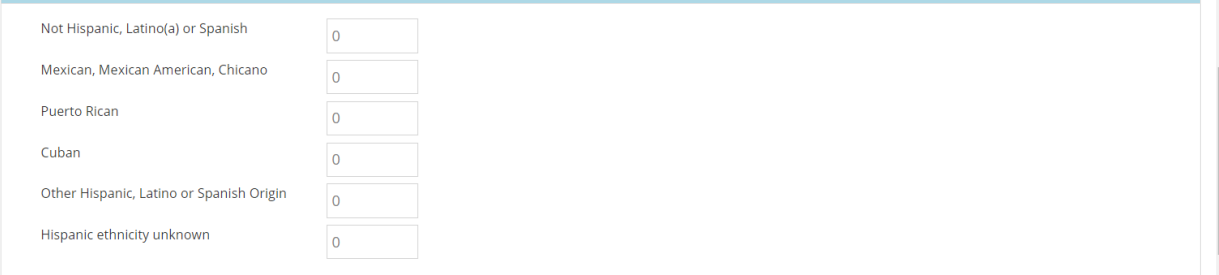

# Transgender breakdown of group

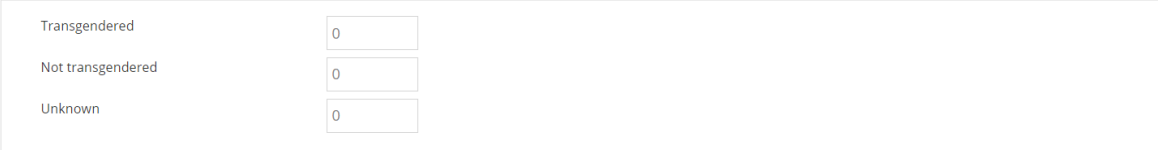

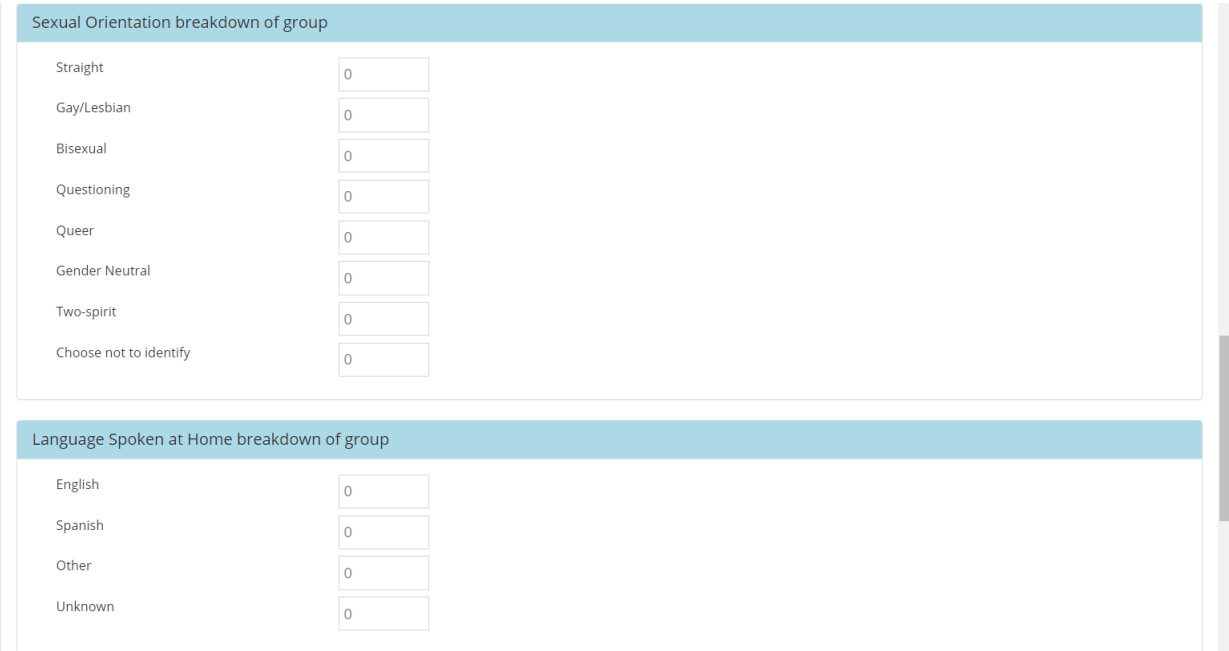

# **SUD Prevention and MH Promotion Online Reporting System Description of Required Reporting August 31, 2017**

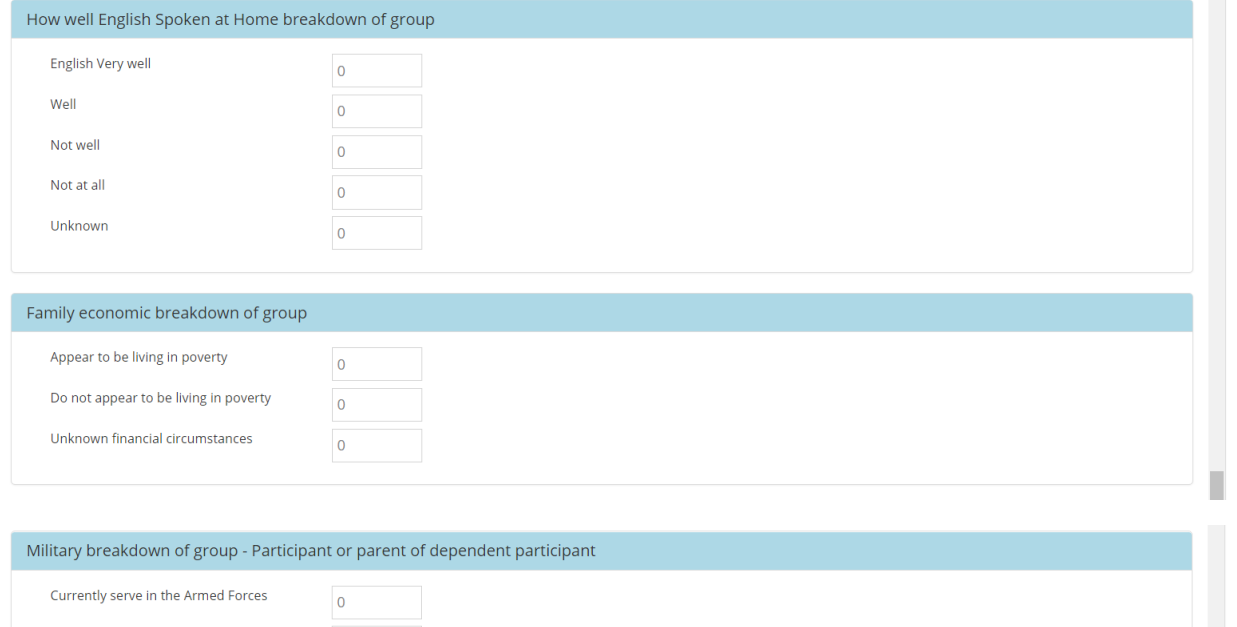

<span id="page-40-0"></span>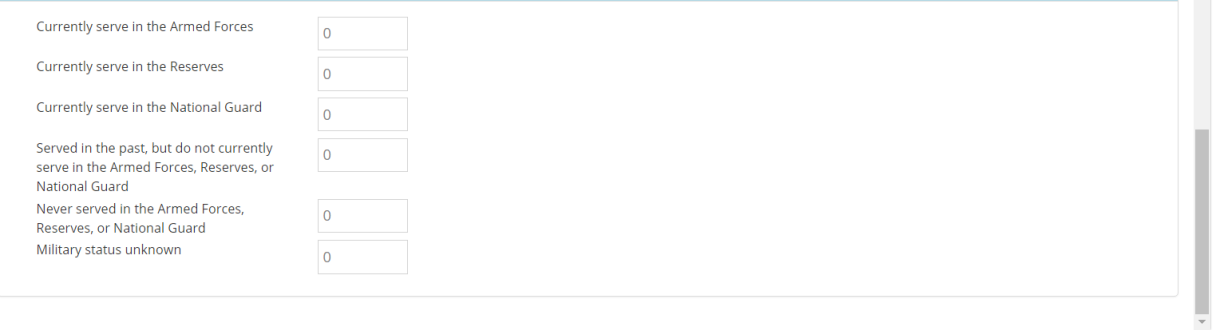

### Population reach

Monthly on the 15<sup>th</sup> of each month for the activities from the previous month, use Population reach to report on services where the total number reached is known and in conjunction with the MIS census calculation to calculate the population reach based on school district. Enter editable cells if values are known (editable cells are those for which census data was not available). Complete all parts of the form.

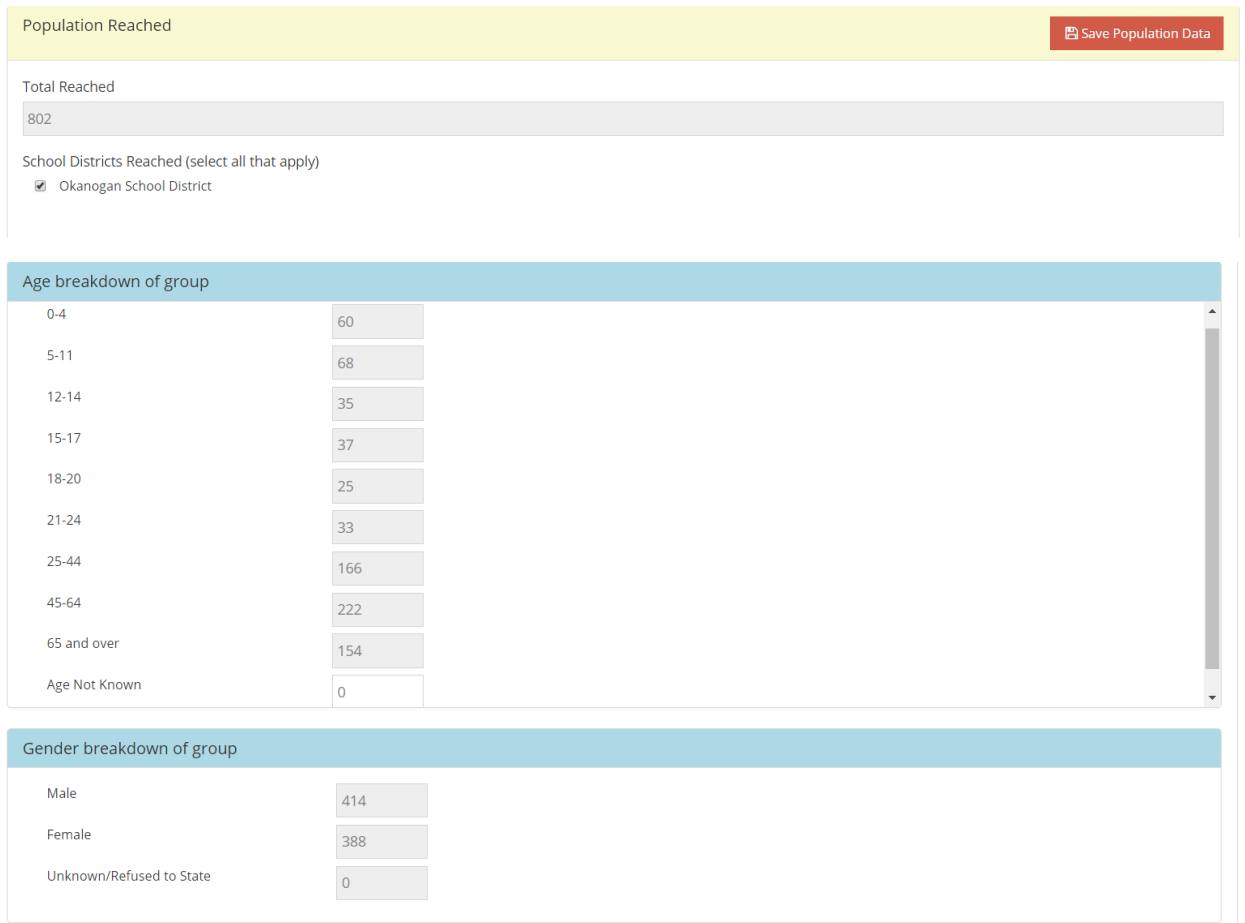

#### Race breakdown of group

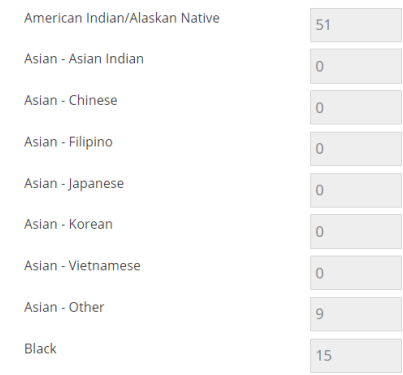

# **SUD Prevention and MH Promotion Online Reporting System Description of Required Reporting August 31, 2017**

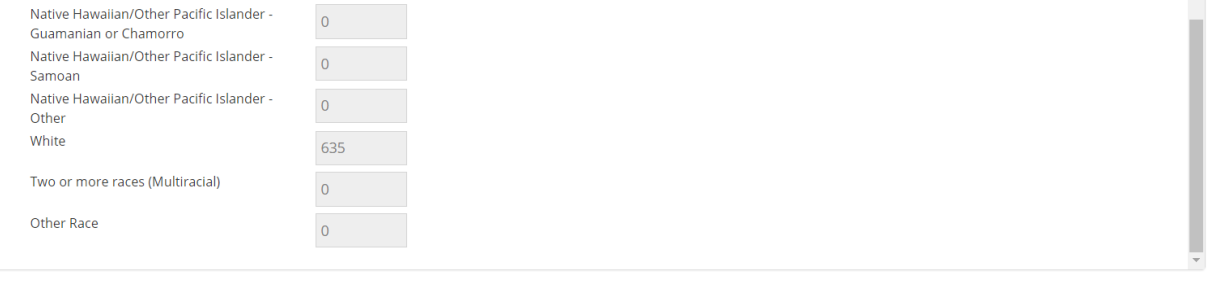

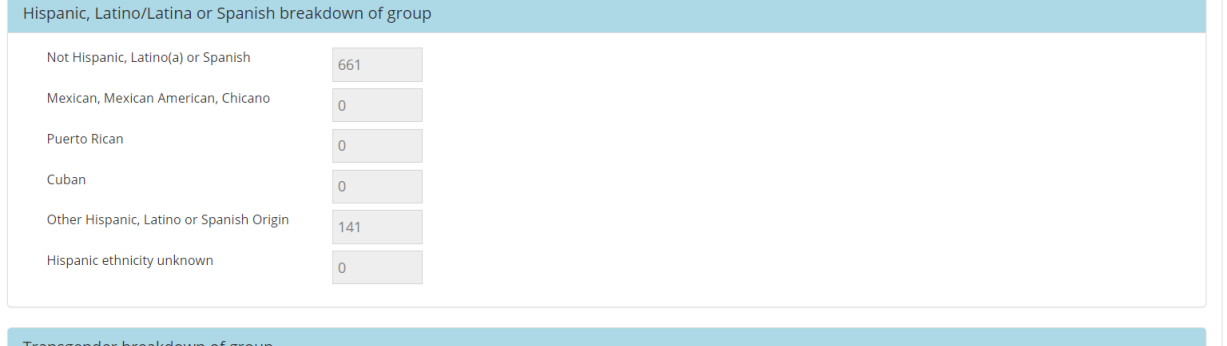

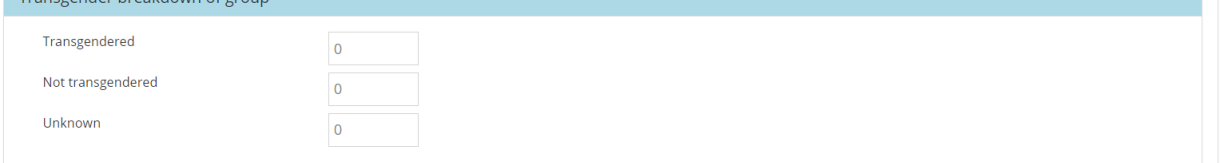

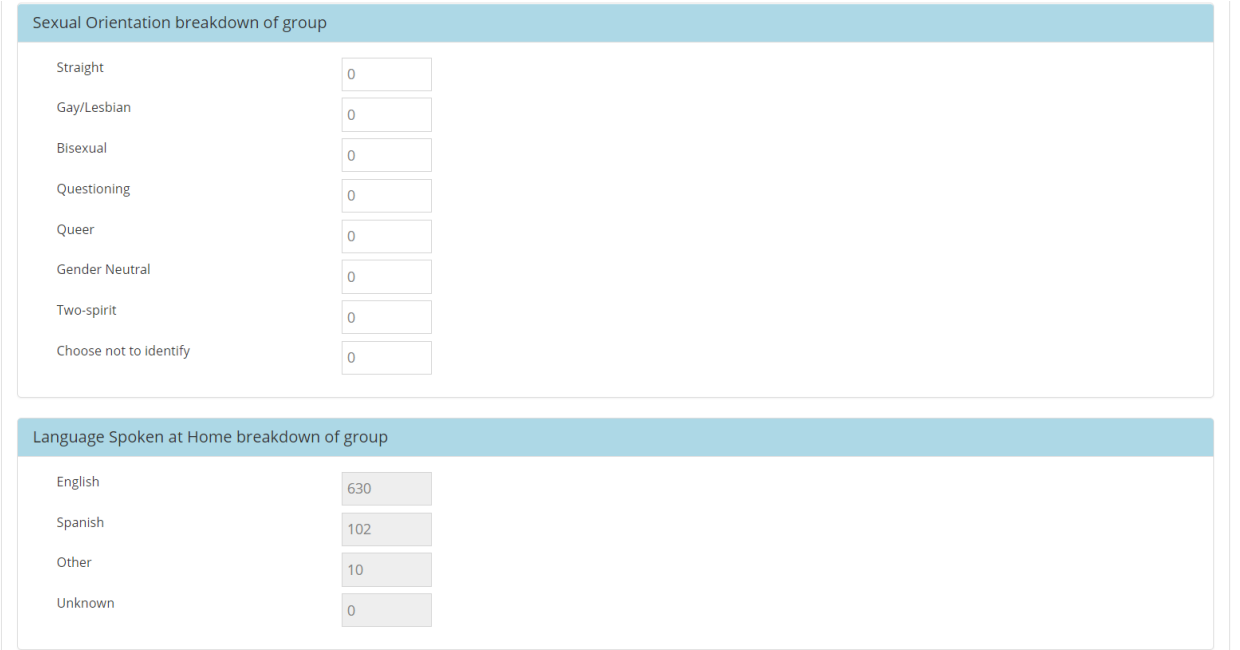

# **SUD Prevention and MH Promotion Online Reporting System Description of Required Reporting August 31, 2017**

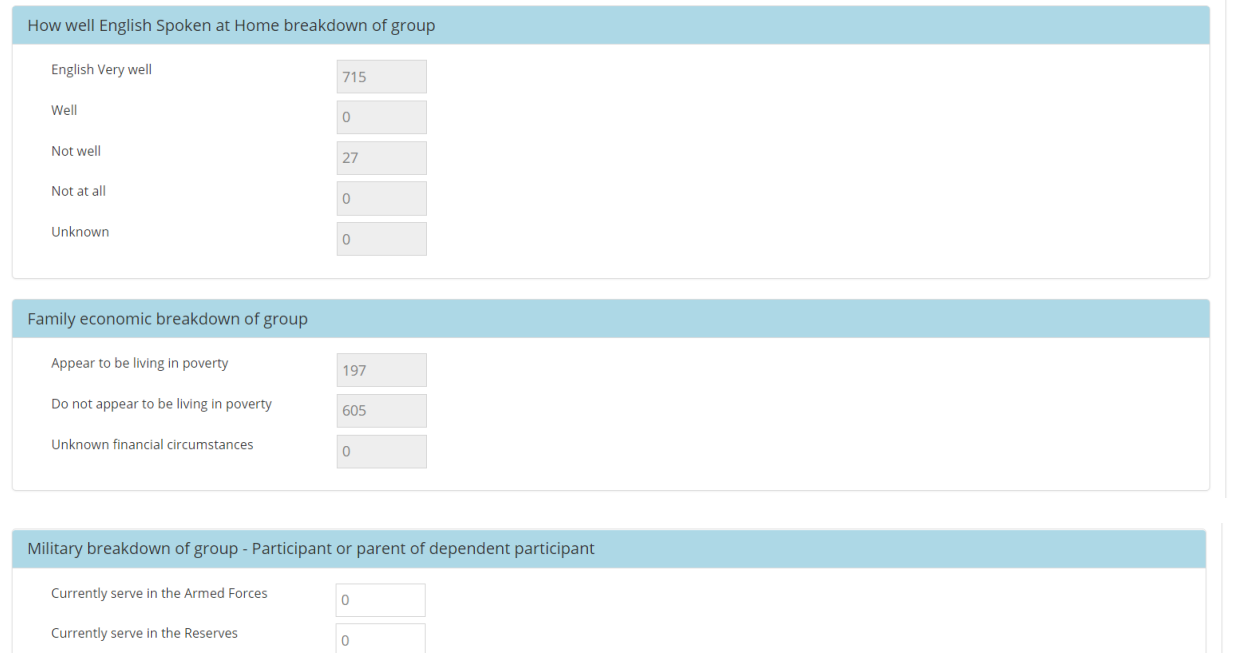

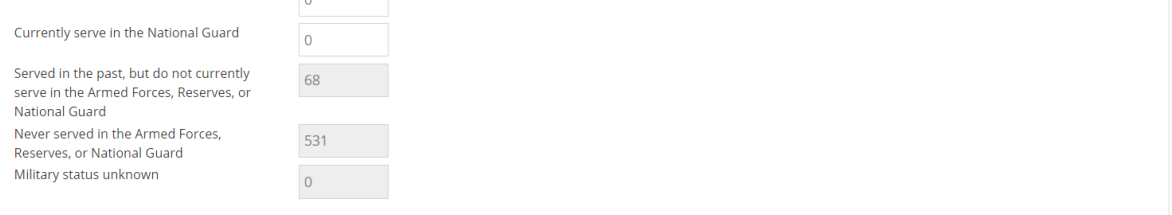